**Česká zemědělská univerzita v Praze** 

## **Technická fakulta**

**Katedra materiálu a strojírenské technologie** 

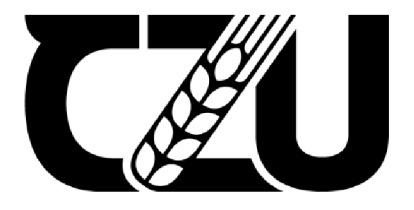

# **Bakalářská práce**

**Implementace CNC strojů a jejich programování v rámci procesu výuky předmětu Strojírenská technologie** 

> **Vedoucí práce**  prof. Ing. Miroslav Müller, Ph.D.

> > **Autor práce**  Josef Nekolný

**© 2022 CZU v Praze** 

## ČESKÁ ZEMĚDĚLSKÁ UNIVERZITA V PRAZE

Technická fakulta

# ZADÁNÍ BAKALÁŘSKÉ PRÁCE

Josef Nekolný

Obchod a podnikání s technikou

Název práce

**Implementace CNC strojů a jejich programování v rámci procesu výuky předmětu Strojírenská technologie** 

Název anglicky

**Implementation of CNC machines and their programming within teaching process of subject Manufacturing technology** 

#### **Cíle práce**

Cílem bakalářské práce je shromáždit a analyzovat aktuální poznatky o možnostech a limitách CNC obrábění. Student shromáždí literární a vlastní poznatky o CNC strojích, jejich rozdělení a popisu jednotlivých operací a programování. Tyto poznatky budou zpracovány s přihlédnutím k implementaci pro proces výuky předmětu Strojírenská technologie. Na základě závěrů z literárního rozboru a vlastní práce stanoví bakalář přínos práce.

#### **Metodika**

Současný stav řešeného problému (literární rešerše).

Závěry a přínos práce.

#### **Doporučený rozsah práce**

cca 30 stran

#### **Klíčová slova**

CNC stroje, obrábění, programování, výuka.

#### **Doporučené zdroje informací**

- Časopis: International Journal of Machining and Machinability of Materials, Machining, Science and Technology, Journal of Cleaner Production, Materials, Manufacturing Technology, International Journal of Solids and Structures, Journal of Materials Processing Technology, Surface and Coating Technology, Journal of Industrial and Engineering Chemistry, Wearatd.
- DAVIM, J. P.: Surface integrity in machining. London: Springer, 2010.
- GAMBLIN, R.: Machine tools: specification, purchase, and installation. New York: McGraw-Hill Education, 2014.
- KOCMAN, K.: Technologické procesy obrábění. Brno: CERM, 2011.
- LIANG, S. Y., SHIH, A.: Analysis of machining and machine tools. New York: Springer, 2016.
- SMID, P.: CNC programming techniques: an insider's guide to effective methods and applications. New York: Industrial Press, 2006.
- ŠTULPA, M.: CNC: Obráběcí stroje a jejich programování. Praha: BEN -technická literatura, 2006.
- ŠTULPA, M.: CNC: Programování obráběcích strojů. Praha: Grada, 2015.
- WATT, J., BORHANI, R., KATSAGGELOS, A. K.: Machine learning refined: foundations, algorithms, and applications. Second edition. Cambridge: Cambridge University Press, 2020.

#### **Předběžný termín obhajoby**  2021/2022 LS-TF

#### **Vedoucí práce**

prof. Ing. Miroslav Müller, Ph.D.

#### **Garantující pracoviště**

Katedra materiálu a strojírenské technologie

Elektronicky schváleno dne 26. 1. 2021

**prof. Ing. Miroslav Müller, Ph.D.**  Vedoucí katedry

Elektronicky schváleno dne 10. 2. 2021

doc. **Ing. Jiří Mašek, Ph.D.**  Děkan

V Praze dne 22.10. 2021

Oficiální dokument \* Česká zemědělská univerzita v Praze \* Kamýcká 129,165 00 Praha - Suchdol

## **Čestné prohlášení**

Prohlašuji, že svou bakalářskou práci "Implementace CNC strojů a jejich programování v rámci procesu výuky předmětu Strojírenská technologie" jsem vypracoval samostatně pod vedením vedoucího bakalářské práce a s použitím odborné literatury a dalších informačních zdrojů, které jsou citovány v práci a uvedeny v seznamu použitých zdrojů na konci práce. Jako autor uvedené bakalářské práce dále prohlašuji, že jsem v souvislosti s jejím vytvořením neporušil autorská práva třetích osob.

V Praze dne: 24.3.2022

### **Poděkování**

Rád bych touto cestou poděkoval prof. Ing. Miroslavu Miillerovi, Ph.D. za ochotu, vstřícnost a cenné rady. Dále bych chtěl poděkovat rodině za podporu během celého studia.

## **Implementace CNC strojů a jejich programování v rámci procesu výuky předmětu Strojírenská technologie**

**Abstrakt:** Tato práce se zabývá shrnutím poznatků ohledně CNC strojů a jejich programování. V práci je shrnut základní popis CNC stroje, základní technologické operace a další dílčí kapitoly spojené s CNC stroji. V další části se práce zabývá tvorbou programu a vysvětlení CAM a CAD. Na konci této práce je zanalyzováno jaké jsou na trhu dostupné CAD/CAM programy, jejich ceny a návrh jak vyučovat danou problematiku v předmětu Strojírenská technologie. Přínos práce spočívá jako přehled základních informací a principů dané problematiky pro studenty Technické fakulty na České zemědělské univerzitě studující problematiku Strojírenské technologie.

**Klíčová slova:** CNC stroje; programování; obrábění; CAD

## **Implementation of CNC machines and their programming within teaching process of subject Manufacturing technology**

**Abstract:** This thesis deals with a summary of knowledge about CNC machines and their programming. The work summarizes the basic description of CNC machine, basic technological operations and other sub-chapters related to CNC machines. In the next section, the thesis deals with program development and explanation of CAM and CAD. At the end of this thesis, it is analyzed what are the CAD/CAM programs available in the market, their prices and suggestion how to teach the problematics in the subject of Manufacturing Technology. The contribution of the thesis is as an overview of the basic information and principles of the subject for students of the Faculty of Engineering at the Czech University of Life Sciences studying the subject of Manufacturing Technology.

**Keywords:** CNC machines; programming; surfacing; CAD

## **Obsah**

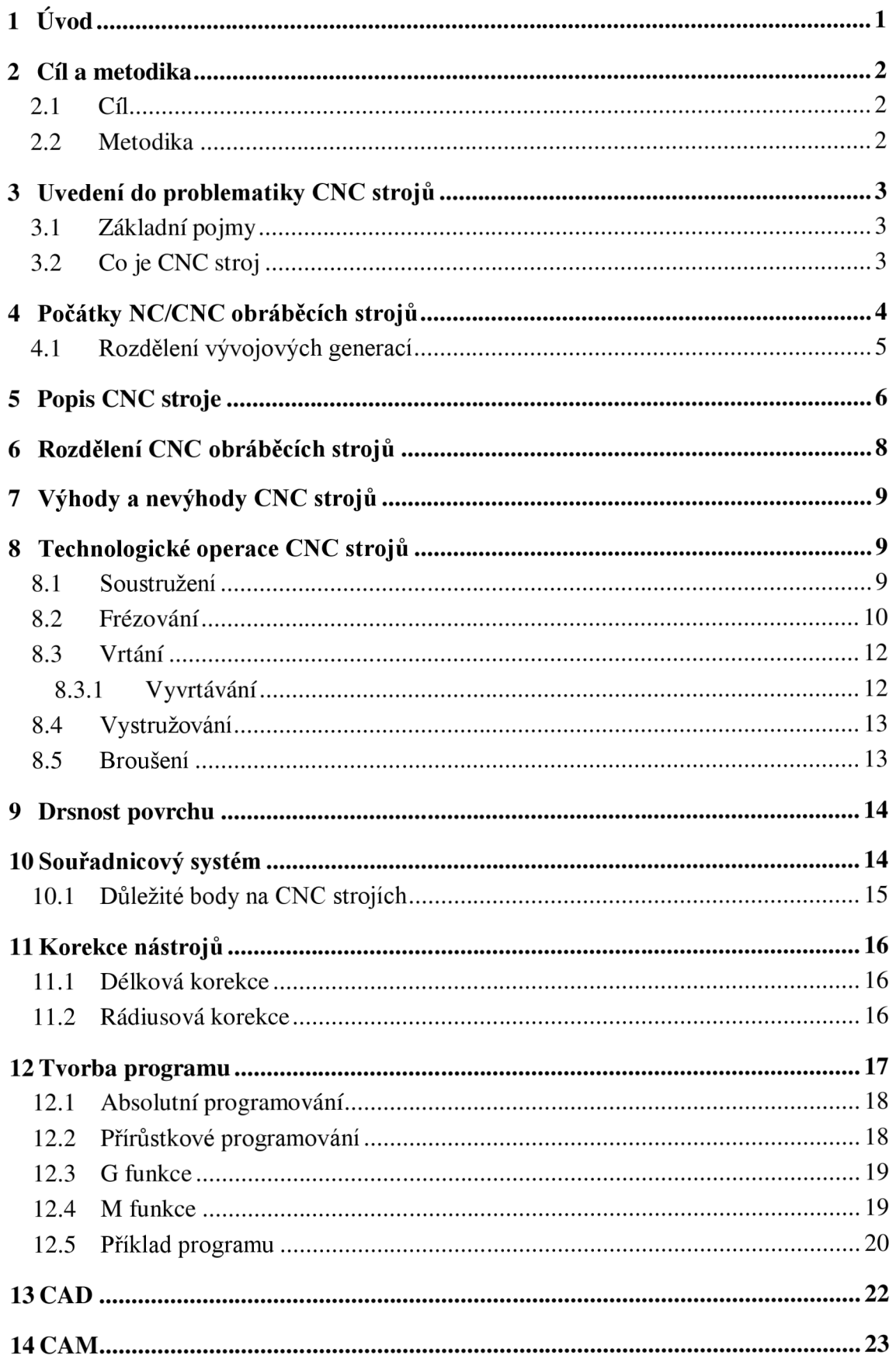

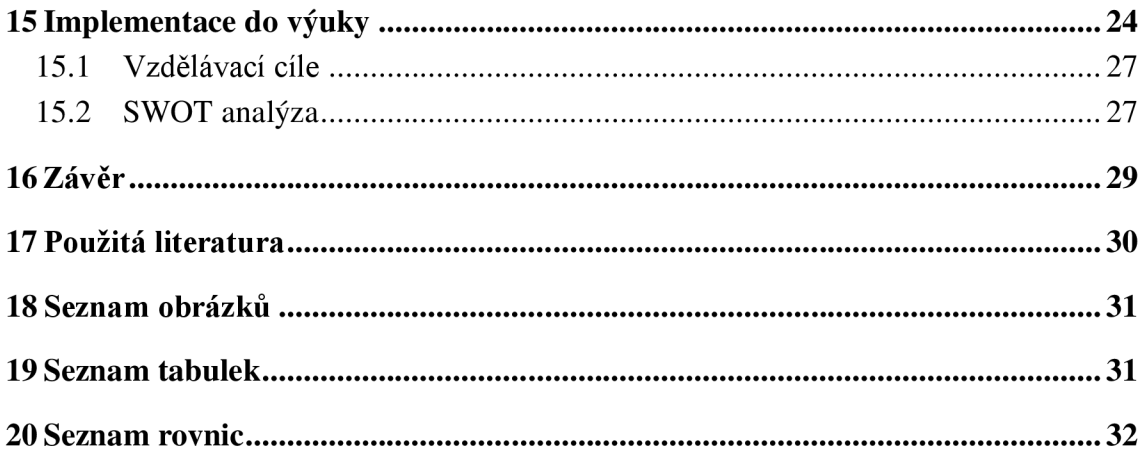

## **Seznam použitých zkratek**

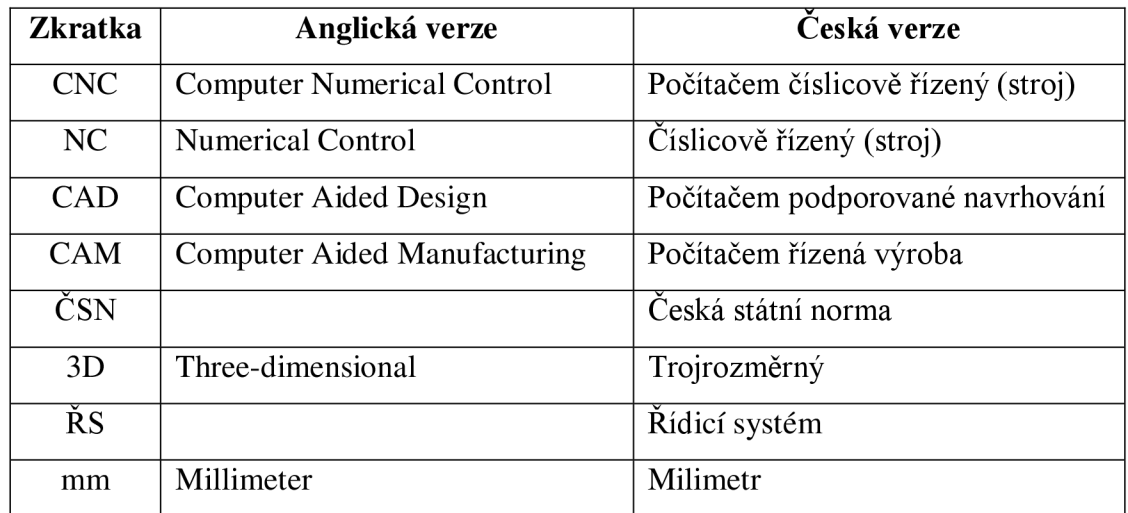

## **1 Úvod**

CNC stroje jsou neodmyslitelnou součástí dnešního moderního výrobního průmyslu. Jsou to stroje, které nám slouží k obrobení materiálu za pomoci předem vytvořeného programu. Zkratka CNC stroj znamená v překladu počítačem číslicově řízený stroj. Tyto vyspělé stroje umí v dnešní době několik pracovních operací. Mezi základní technologické operace patří frézování, vrtání či soustružení různých druhů materiálů.

Před každým obráběním na CNC strojích je nutné si vymodelovat 3D model, který je identický s tím, jak by měl vypadat finální výrobek. Na modelování slouží celá řada CAD programů, například SolidWorks. Po vymodelování 3D modelu přichází na řadu zhotovení programu, který se následně přenese na stroj pomocí přenosného disku anebo se nahraje na server. Program se vytváří v CAM . Operace se volí podle složitosti modelu a také dle toho, jaké jsou k dispozici nástroje.

Téma bakalářské práce bylo zvoleno z důvodu zájmu získat větší přehled a vědomosti z této oblasti strojírenství, která je nesmírně zajímavá a také z hlediska přiblížení CNC strojů studentům z Technické fakulty a zvýšení jejich znalostí z dané problematiky.

## **2 Cíl a metodika**

### **2.1 Cíl**

Primárním cílem bakalářské práce je shromáždit základní informace o CNC strojích a jejich programování, které by mohly posloužit jako výukový materiál pro studenty Katedry materiálu a strojírenské technologie na Technické fakultě České zemědělské univerzity v Praze.

### **2.2 Metodika**

Literární rešerše lépe vysvětlí a ulehčí pochopení popisované problematiky. Rešerše je zpracována na základě znalostí ze Střední průmyslové školy strojírenské v Kolíně a také z odborné literatury a vědeckých databází jako jsou Web of Science či Google Scholar.

## **3 Uvedení do problematiky CNC strojů**

V této kapitole je shrnut základní přehled odborných termínů (viz tab. 1) z oblasti spojené s CNC stroji a jejich programováním. Druhou částí této kapitoly je vysvětlení, co je CNC stroj a na jaké bázi stroje fungují.

## **3.1 Základní pojmy**

V tabulce 1 je přehled základních termínů z dané problematiky, používané v této bakalářské práci. Souhrn slouží pro lepší pochopení a orientaci v práci.

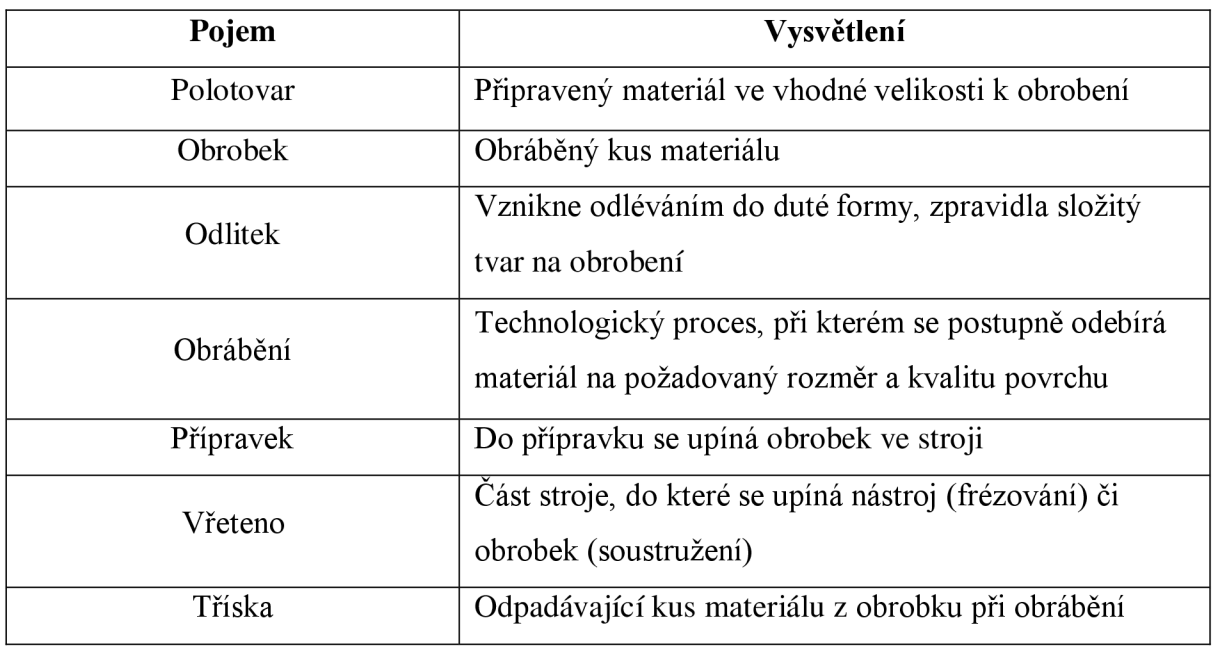

*Tabulka 1 Vysvětlení základních pojmů* 

### **3.2 Co je CNC stroj**

CNC (Computer Numerical Control) v překladu počítačem řízený stroj. Ovládání pracovních operací funguje na bázi předem vytvořeného programu, který se skládá ze skupin znaků. Tyto skupiny se nazývají bloky či věty. Program je vytvořen, aby stroj provedl pracovní operace v posloupnosti po konkrétních blocích [1].

Celý proces v dnešní době začíná v CAD programech, kde se vytvoří identický 3D model s finálním výrobkem a na základě vymodelování modelu se vytvoří NC program. Program se vytvoří v CAM a zde se určí veškeré technické parametry, které víme o stroji, na kterém chceme výrobek vyrobit a také parametry o konkrétních nástrojích. V CAM programu lze vidět i simulaci obrobení a může se tak předejít případným chybám. Mezi nejčastější chyby patří neobrobené plochy anebo narazení nástroje do obrobku. NC program by měl být vytvořený tak, aby po přeposlání do CNC stroje se už nemusel upravovat a mohla být tak výroba automatizovaná. V programu by měla být zohledněna celá řada aspektů. Musí tam být znázorněna přesná dráha nástroje, tzn. kudy nástroj povede svoje úkony. Dále musí být zvolena výměna nástrojů, pokud se jedná o výrobek, kde je potřeba více pracovních operací. V neposlední řadě jsou velmi důležité otáčky, protože každý nástroj potřebuje jiné otáčky pro svůj maximální výkon.

CNC stroj má nesmírnou výhodu. Dokáže několik pracovních operací na jednom místě a to pouhou výměnou nástroje. Mezi základní operace patří frézování, vrtání, či soustružení. Existuje velká škála operací, které stroj zvládne. Mezi méně známé operace, ale pro svou úlohu nesmírně důležité, lze zařadit hrubování, zahlubování nebo vyvrtávání. Nejčastější obráběné materiály jsou různé třídy ocele, hliník, dřevo, slitiny a také plasty.

## **4 Počátky NC/CNC obráběcích strojů**

První zmínky o NC strojích jsou spojovány s Johnem T. Parsonsem, který byl zaměstnán ve firmě svého otce, kde se věnovali obrábění. V roce 1942 bylo Parsonsovi sděleno, že se budou zabývat konstrukcí helikoptér. Dostali zakázku na výrobu dřevěných vazníků v listech rotoru. Po urychlení výroby se utrhl jeden z listů a otlačil se do nosníku křídla. Po chvíli zkoumání problému se zjistilo, že to mají špatně bodově svařené v celé délce kovového vazníku. A tak se v hlavě Johna T. Parsonsa zrodila myšlenka na novou technologickou metodu, jak upevňovat vazníky k nosníku. K této nové metodě chtěl využít lepidlo, což byl převrat v konstruování letadel, protože nikdy před tím se lepidlo v konstrukci letadel nepoužilo [2].

Následně si Parsons uvědomil, že by bylo dobré mít pevnější materiál, a tak začal používat lisované kovové vazníky místo dřevěných. Vazníky byly následně vyráběny podle sady náčrtu, kde bylo použito 17 bodů určujících obrys součásti. Nejtěžší však bylo zhotovit nástroj, který by měl vlastnosti řezat tento typ tvaru. Jeden z Parsonsových techniků se zmínil, že v konkurenční firmě využívají kalkulačky s děrnými štítky. Pro technické výpočty to zavedl i Parsons ve své firmě. Jednoho z techniků se Parsons zeptal, zda by nedokázal vytvořit obrys s 200 body oproti původním 17. S nárustem bodů by se jednalo o mnohem přesnější výřez. Technik si s tím bez větších problémů poradil. Vyrobený nástroj se následně použil jako

šablona pro výrobu vazníku z tvrdých materiálů, jako byl například kov. Operátoři na stroji následně pracovali s čísly z karet a o tomto postupu se hovořilo jako o "metodě podle čísel" [2].

Parsons chtěl zmenšit pracovní dobu ovládanou člověkem a pokoušel se zavést automatizovanou výrobu. Na to bylo potřeba zvětšit množství bodů, aby si stroje mohly sami číst z karet. Tím by se vynechala část práce operátorů, kteří by nemuseli zadávat čísla ručně. Efektivita práce by se tak enormně zvýšila. Bohužel Parsons nedisponoval velkými finančními prostředky, a tak s realizací musel ještě počkat [2].

V roce 1949 letectvo Spojených států amerických uvolnilo finance na realizaci Parsonsových nápadů. Avšak Parsonsovy stroje stále nebyly úplně dokonalé, obrys byl stále hrubý. Tento problém chtěl Parsons vyřešit s laboratoří servomechanizmů MIT. Vědci přijali nabídku a začali s Parsonsem spolupracovat na zdokonalení jeho obráběcího stroje. V letech 1949 až 1950 probíhala realizace. Následně laboratoř MIT přijala jinou nabídku a s Parsonsem projekt ukončili. Parsons zažádal o patent na "motoricky ovládané zařízení pro polohování obráběcího stroje", žádost mu byla po letech uznána. MIT si zase zažádal o svůj patent "numericky řízený servosystém". Zde se cesty laboratoře a Parsonsna rozešly a každá strana pokračovala ve svém vlastním výzkumu [2].

#### **4.1 Rozdělení vývojových generací**

První generace - Do této skupiny patří NC stroje, které byly rozvinuty z klasických konvenčních strojů a navrhnuty pro řídicí systémy NC strojů [2].

Druhá generace - Stroje z této generace svou konstrukcí splňovaly podmínky pro číslicové řízení. Technika se vyvíjela a stroje už měly automatickou výměnu nástrojů. Avšak stále byl důležitý lidský faktor v případě opotřebení nástroje v zásobníku a jeho nutné výměny [2].

Třetí generace - Třetí generace je charakteristická tím, že stroje jsou vyvinuté pro provoz v automatizovaných soustavách. Největší výhoda strojů z této generace je v automatičnosti výměny obrobků [2].

Čtvrtá generace - Výměna nástrojů, výměna obrobku. Počítá se zde i s výměnou opotřebovaných nástrojů a i s odvodem třísek. Vseje automatizované [2].

Pátá generace – V prvních čtyřech generacích se vyřešila automatizace. V této přišla na řadu mechatronika. Například měření rozměrů obrobku během procesu či optimalizace řezných podmínek [2].

Šestá generace – "*Tyto stroje mají konstrukci založenou na zkušenostech z předcházejících generací s těmito charakteristickými znaky:* 

- *Snižování času výměny nástroje a obrobku na minimum*
- *Koncepce " šitá zákazníkovi na míru "*
- *Vysokorychlostní, víceosé a suché obrábění*
- *Dálková diagnostika hlavních skupin strojů*
- *Ultrapřesné obrábění (desetiny mikrometru) "* (Marek a kolektiv, 2010)

## **5 Popis CNC stroje**

V této kapitole jsou popsány základní komponenty CNC stroje. Na obrázku 1 je vidět, jak CNC stroj vypadá. Jedná se o robustní stroje, které dokáží přenášet velké síly vznikající při obrábění. Konstrukce stroje zamezuje vibracím. Pro ukázku byl vybrán stroj od značky Haas. Na obrázku 2 je vidět detailní pohled na řídící panel a vřeteno.

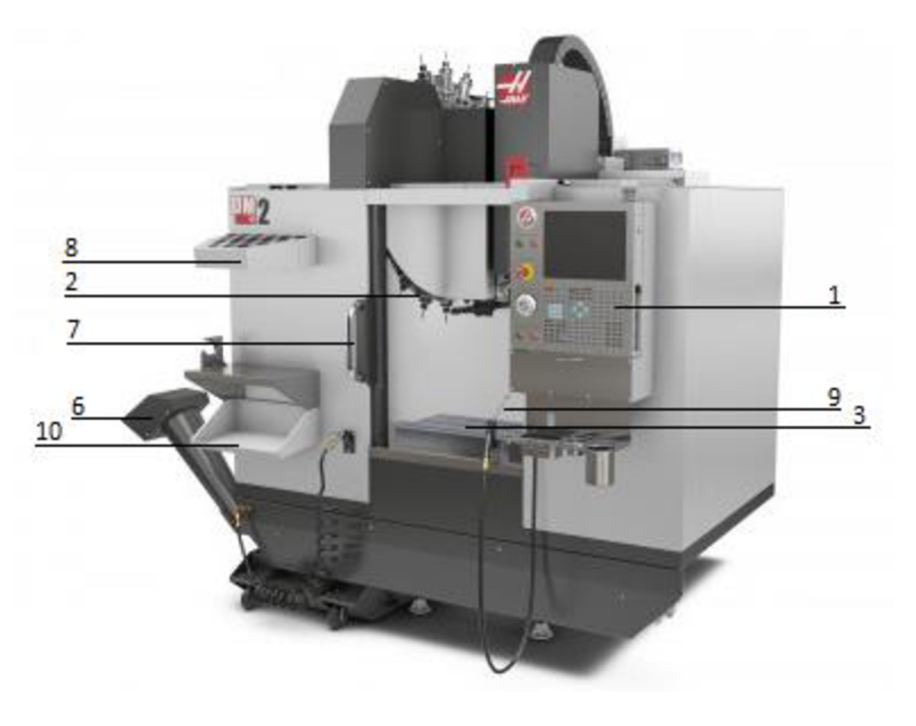

*Obrázek 1 Popis CNC stroje [11]* 

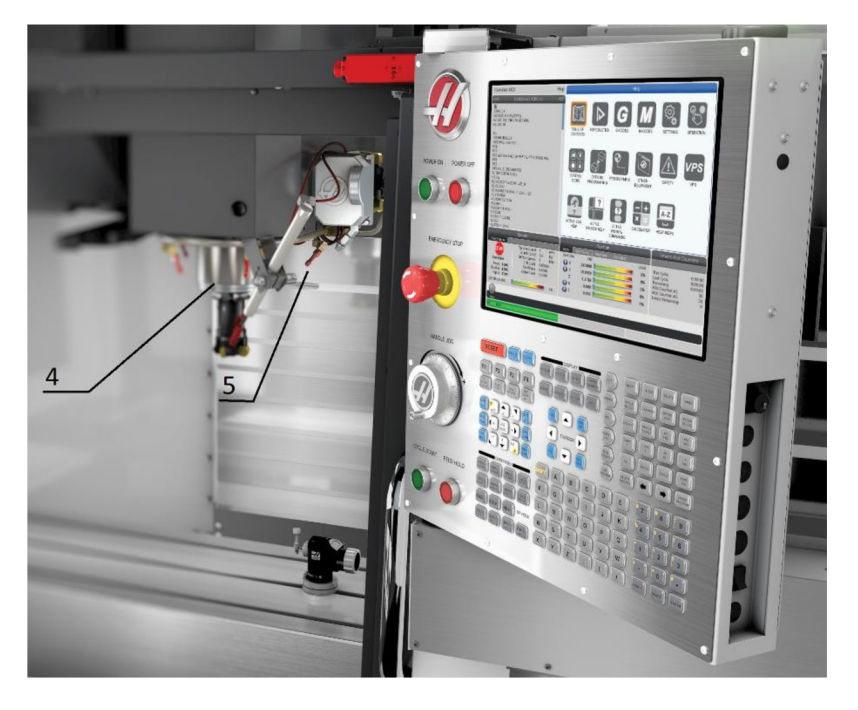

*Obrázek 2 Detailní pohled na řídící panel [ 12]* 

- 1 **Řídící panel.** Může být konstruován různými způsoby, liší se podle výrobce. Ovládací jednotka celého stroje. Pomocí klávesnice se můžou zadávat vstupní data, například údaje o nástrojích či se může zapisovat do programu. Přes panel lze ručně ovládat nástroj anebo zde je také červené tlačítko pro okamžité zastavení veškeré činnosti. Součástí je i obrazovka, která ukazuje, co se aktuálně děje na stroji [3].
- 2 - **Výměník nástrojů.** Slouží pro automatickou výměnu nástrojů. Zásobníky jsou variabilní. Nejčastěji jsou zásobníky na 20 nebo 24 nástrojů, ale mohou být i zásobníky na menší počet nástrojů.
- 3 **Pracovní stůl.** Na tuto plochu se připevňuje přípravek, do kterého se následně upíná polotovar nebo odlitek. Tvar přípravku se odvíjí od velikosti polotovaru či odlitku.
- 4 **Vřeteno.** Slouží k upínání nástrojů.
- 5 **Chladicí trysky.** Z trysek stříká chladicí kapalina, která snižuje teplotu nástroje a zmenšuje jeho míru opotřebení. Některé kapaliny mají i mazací účinky, v tom případě se jedná o emulzi.
- 6 **Dopravník třísek.** Při obrábění vznikají třísky a tímto dopravníkem se dopraví mimo stroj.
- 7 **Dveře.** Jedná se z části i o bezpečnostní prvek. Stroj by měl fungovat jen při plně zavřených dveřích. Přes dveře je vidět dovnitř.
- 8 **Držák na nástroje.** Odkládací prostor na nástroje.
- 9 **Vzduchová pistole.** Slouží k očištění obrobku, případně stroje od třísek a kapaliny.
- 10 **Odkládací plocha.** Místo, na kterém je většinou svěrák a prostor na odkládání věcí.

## **6 Rozdělení CNC obráběcích strojů**

Základní rozdělení CNC strojů je znázorněno na obr. 3 dle jednotlivých kritérií.

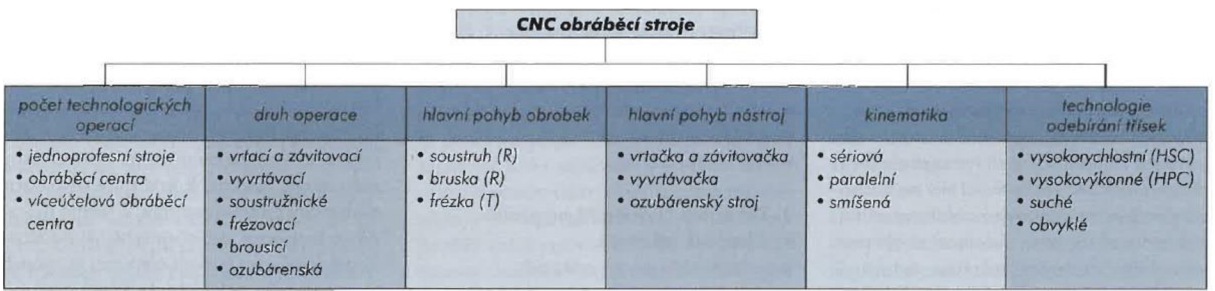

*Obrázek 3 Rozdělení CNC strojů [2]* 

Kromě zmíněných dílčích kategorií (obr. 3) můžou dle Marka J. a kol. (2010) nastat i jiné kombinace jako např.: "jednoprofesní CNC frézka se sériovou kinematikou pro HSC *obrábění. "* Jednoprofesní stroje využívají pro svůj pracovní chod primárně jednu základní technologickou operaci, mezi které patří frézování, soustružení, vrtání, závitování, vyvrtávání či broušení [2].

Na trhu už několik let figurují jednoprofesní NC stroje s automatickou výměnou nástrojů a obrobků. Primárně jde o obráběcí centra s jednou operací, ale velkou výhodou je již zmíněná automatizace výměny nástrojů a obrobků. V poměru cena výkon je to zajímavá investice. Stroj je sestaven dle požadavků zákazníka [2].

V neposlední řadě se používají obráběcí centra. Jsou to stroje, které zvládnou více technologických operací a zároveň mají automatickou výměnu nástrojů. Obyčejný CNC stroj pracuje většinou jen s jednou operací. Bezesporu další výhodou center jsou prvky diagnostiky a měření. Cena obráběcích center se pohybuje okolo 2,5 milionu Kč [2].

Příklad výrobců CNC strojů: Haas, Fanuc, Brother nebo Siemens.

## **7 Výhody a nevýhody CNC strojů**

CNC stroje jsou díky své automatizaci pevnou součástí výrobního průmyslu. Disponují řadou výhod, které bezpochyby ulehčují výrobu. Ale nic není dokonalé a i CNC stroje mají své nevýhody.

Výhody:

- Efektivnost výroby
- Kvalita a přesnost zhotovení výrobku, včetně drsnosti povrchu  $\bullet$
- Předem daný čas výroby zjistitelný v programu lepší plánování výroby
- Eliminování lidských chyb a nepozornosti, výroba je automatizována
- Program jde neustále upravovat
- Nároky na obsluhu stroje nejsou vysoké

Nevýhody:

- Finanční náklady na pořízení stroje a nástrojů
- Vyšší kvalifikace či vzdělání u seřizovače strojů, programátora [4]

## **8 Technologické operace CNC strojů**

Ve strojírenství je celá škála technologií, kdy každá má své výhody i nevýhody. V praxi se využívají operace hrubovací, kdy nejde úplně o kvalitu povrchu, ale odebrat co nejvíce materiálu. Přitom se musí respektovat řezné podmínky - řezná rychlost, rychlost posuvu anebo otáčky. Dále jsou technologie dokončovací, jako je například broušení či hlazení. V těchto technologiích jde především o kvalitu povrchu, která je předepsána na výkresu. V následujících podkapitolách jsou popsány základní technologie.

#### **8.1 Soustružení**

Soustružení se používá primárně pro rotační materiály, jako jsou tyče a trubky. Při práci na klasickém soustruhu anebo na automatizovaných CNC soustruzích je hlavním řezným pohybem samotný obrobek, který se otáčí kolem své osy. Vedlejší posuv je pohyb nástroje, který se pohybuje v osách X a Y. Polotovar se upíná do sklíčidla (obr. 4), které je většinou tříčelisťové, ale může být i dvoučelisťové či čtyřčelisťové a nebo ve speciálních případech i vícečelisťové. Mohou se soustružit vnější i vnitřní průměry.

Nástroj se nazývá soustružnický nůž (obr. 5). Jelikož je soustružnický nůž hranatý, tak má své specifické strany. Nejdůležitější stranou je čelo. Po této ploše se odvádí tříska. Úhel čela je velmi důležitý kvůli odvodu třísek, aby se tříska nenalepovala na obrobek. Tímto by mohlo dojít k poškození stroje anebo nástroje. Další stranou je hřbet - plocha obrácená k obrobené ploše. Hřbet i čelo má své úhly. Celo má úhel gama a hřbet alfa. Mezi čelem a hřbetem je vyměnitelná břitová destička. Destičkou se obrábí, takže se mění dle opotřebení anebo podle materiálu obrobku. Břitové destičky jsou nejčastěji vyráběny ze slinutých karbidů, rychlořezné oceli (dle ČSN 19 824) nebo z řezné keramiky. Také existují břitové destičky s povlakem.

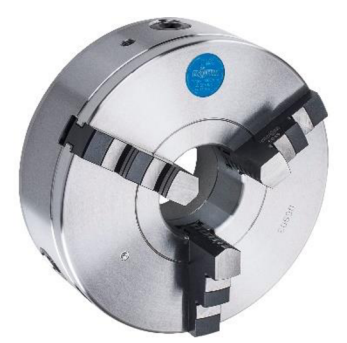

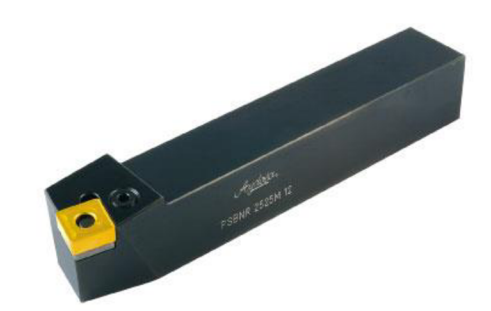

*Obrázek 4 Sklíčidlo [14] ° bráze k 5 Soustružnický nůž s vyměnitelnou břitovou destičkou [13]* 

Řezná rychlost je dána vztahem viz rovnice 1. Velké D je průměr obrobku, který je dosazován v metrech. Malé n jsou otáčky za minutu. Celý vztah je vydělen tisícem, aby průměr obrobku vycházel v milimetrech [1].

$$
V_c = \frac{\pi \times D \times n}{1000}
$$

*Rovnice 1 Řezná rychlost [1 ]* 

Ve - řezná rychlost [mm/min]

*n -* Ludolfovo číslo [-]

D - průměr obrobku [m]

 $n - otáčky [min^{-1}]$ 

### **8.2 Frézování**

Tato technologie zajišťuje obrábění rovinných nebo tvarových ploch vícebřitým nástrojem. Materiály destiček jsou stejné jakou u soustružení. Stroj se nazývá frézka a nástroj je fréza (obr. 6). Hlavní řezný pohyb vykonává nástroj. Jedná se o pohyb rotační.

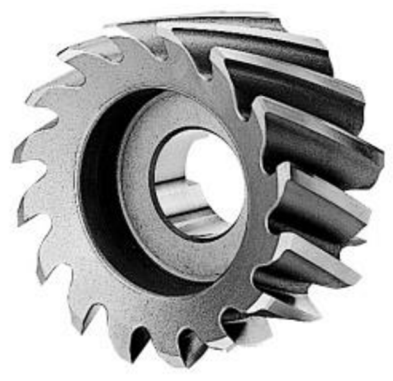

*Obrázek 6 Válcová čelní fréza [15]* 

Frézování můžeme rozdělit do několika druhů. Typy frézování se dělí podle tvaru obrobku a tvaru frézy. Mezi nejčastější typy frézování můžeme zařadit čelní frézování, které je vhodné pro frézování rovinných ploch. Rotační frézování pro rotační tvary na obrobku. Dále dělení materiálu kotoučovou pilou - tato technologie frézování přeřízne materiál na 2 poloviny. Mezi další metody patří také zahlubování, které umožňuje dělat kapsy a drážky [1].

Vzorec pro řeznou rychlost je stejný jako pro soustružení, viz rovnice 1. Jediný rozdíl je v dosazení za velké D, kam je dosazován průměr nástroje.

U frézování hraje klíčovou roli směr frézování, respektive jakým směrem se bude odebírat tříska. Jedná se o sousledné a nesousledné frézování (viz obr. 7). U sousledného se třísky odebírají směrem pryč od obrobku. Tloušťka třísky je od maxima k nule a fréza přitlačuje obrobek dolů ke stolu. Za to u nesousledného frézování se třísky odebírají směrem dovnitř do obrobku a vzniká tím horší kvalita povrchu. Obrobek s pohybem frézy má tendenci se zvedat [1].

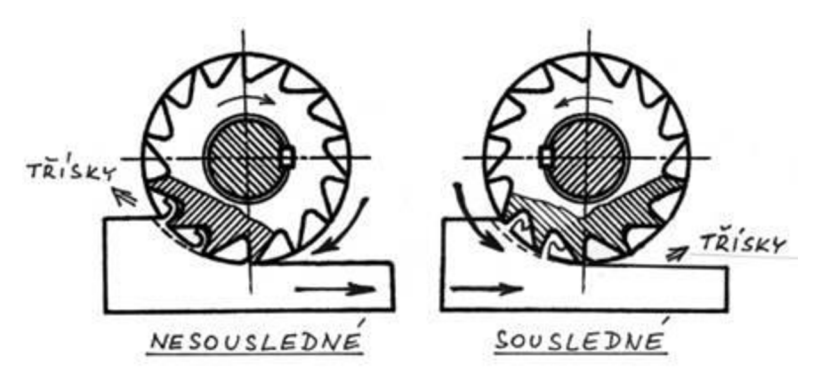

*Obrázek 7 Rozdíl mezi sousledném a nesousledném frézování [16]*

Kromě řezné rychlosti se u frézování počítá i s posuvem na otáčku. Tato hodnota vyjadřuje, o kolik se vzdálenost posune za jednu otáčku, viz rovnice 2. Další neméně důležitá hodnota je posuv za minutu, vyjadřuje posuv za jednotku času, viz rovnice 3.

**Posuv na otáčku:** 

 $f_{ot} = f_{z} \times z$ *Rovnice 2 Posuv na otáčku [1]* 

*fot -* posuv na otáčku [mm] *fz -* posuv na zub [mm]  $z -$  počet zubů  $[-]$ 

#### **Posuv za minutu:**

## $v_f = f_{ot} \times n$ *Rovnice 3 Posuv za minutu [5]*

 $v_f$  – posuv za minutu [mm/min] *fot -* posuv na otáčku [mm]  $n - otáčky [min^{-1}]$ 

#### **8.3 Vrtání**

Vrtání je obrábění vnitřních rotačních ploch. Hlavní pohyb je rotační a vykonává ho nástroj. Vedlejší pohyb je posuv nástroje. Vrtání v dnešní době již nevyžaduje předvrtání menším vrtákem, jako tomu bylo v minulých letech. Dnešní vrtáky, zpravidla dvoubřité, to zvládnou najeden záběr. Není nutná ani další žádná operace pro zkvalitnění povrchu, kvalita je dostačující. Problém bývá s odvodem třísek, proto se musí v některých případech použít navrtávák [1].

Vzorec pro řeznou rychlost se nemění (rovnice 1). Za velké D se u vrtání dosazuje průměr vrtáku. Největší řezná rychlost je na obvodu, směrem ke špičce vrtáku řezná rychlost klesá. Na špičce je řezná rychlost nulová.

#### **8.3.1 Vyvrtávání**

Jedná se o proces zvětšování děr anebo také o zkvalitnění drsnosti povrchu již předělaných děr. Nejčastější technologické operace používané před vyvrtáváním jsou kování, lití a vrtání. Používá se hrubovací vyvrtávání – větší záběr s menším nárokem na jakost povrchu a přesnost anebo také jemné obrábění, kde už jde především o přesnost a kvalitu obráběné plochy [6].

#### **8.4 Vystružování**

Jedná se o dokončovací typ operace. Zajišťuje přesný rozměr a dostatečnou kvalitu povrchu danou výkresem. Výstružníky mají většinou tvrdě pájené břitové destičky. Tato technologie vyžaduje vysokou řeznou rychlost a vysoké otáčky [1].

#### **8.5 Broušení**

Tato metoda obrábění patří mezi dokončovací technologické operace. Nástrojem je brusný kotouč, který tvoří směs abrazivních částic s vysokou tvrdostí. Jednotlivé částice jsou mezi sebou spojené pojivem. Brusný kotouč je vícebřitý nástroj, za břit se považují jednotlivá zrna. Při broušení se odebírá minimální tříska za účelem přesnosti rozměrů, které jsou předepsány výkresem a také se broušení používá pro lepší drsnost povrchu (Ra 0,025 až 3,2). Hlavní pohyb vykonává nástroj a jedná se o pohyb rotační. Vedlejší pohyb je posuv nástroje anebo samotného obrobku. Vzniká vysoká řezná rychlost (až 100 m/s). Při broušení se ohřívá obráběná plocha a vznikají vysoké teploty třísek (800 až 1200 °C) [7].

Mezi častými materiály brusiva jsou: karbid křemíku, karbid boru anebo také i diamant, který může být přírodní nebo umělý. Pojivo spojuje zrna mezi sebou. Mimo pojiva jsou v brusném kotouči i póry (obr. 8). Jako častá pojiva se využívají pojiva keramická, pryžová a umělá pryskyřice. Nesporná výhoda brusných kotoučů spočívá v samoostření. Otupěná zrna se samovolně vylamují a odkrývají tak prostor pro ostrá zrna [7].

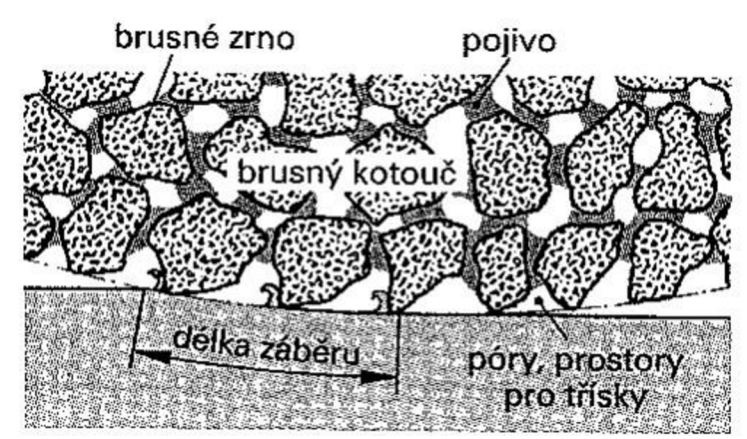

*Obrázek 8 Struktura brusného kotouče [17]* 

13

## **9 Drsnost povrchu**

Kvalita či jakost neboli drsnost povrchu je ve strojírenství nesmírně důležitým prvkem. Každý obrobek nebo finální výrobek má rozdílnou drsnost povrchu. Lze si toho všimnout pouhým okem anebo přejetím prstem přímo po obrobené ploše. Zjistíme, že tam jsou různé vrcholky, výstupky nebo oděry. Kolikrát to ani není lidským okem možné zpozorovat. Drsnost lze definovat jako odchylku od její hladké formy. Drsnost povrchu je předepsána výkresem dle potřeb zákazníka [9].

Nedokonalá drsnost povrchu může vyústit v další dílčí problémy jako např. zvětšení míry opotřebení, špatná těsnící plocha, nerovnoměrná velikost nátěru aj [9].

Každá technologická operace dokáže docílit jiné kvality povrchu. Drsnost povrchu se nejčastěji na výkresech značí v rozmezí Ra 12,5 - 0,04 (obr. 9). Ra znamená průměrná aritmetická odchylka daného profilu drsnosti. Čím je Ra číslo menší, tím je povrch většinou kvalitnější a přesnější. Jsou i různé výjimky, kdy toto tvrzení neplatí, například u lepení. Pro lepší představivost hodnota 12,5 bude hrubování, frézování bude zhruba 3,2 a například hodnotu 0,8 docílíme broušením nebo jinou dokončovací metodou.

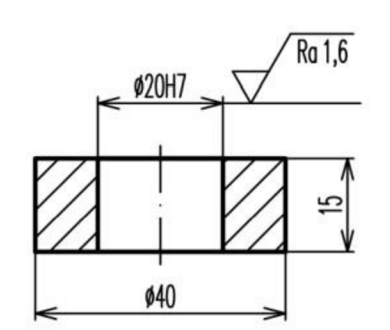

*Obrázek 9 Příklad značení drsnosti povrchu [18]* 

## **10 Souřadnicový systém**

CNC stroje pracují s kartézským systémem souřadnic, využívají primárně 3 hlavní osy, které jsou osy X, Y a Z. Je dáno pravidlo, že osa Z je souběžná s osou vřetena stroje. Existují 2 typy vřeten dle typu operace. Při soustružení se do vřetene upíná obrobek, ale při frézování se do vřetene upíná nástroj. Jinými slovy se do vřeten upíná to, co se otáčí (osa rotace). Kromě základních os existují i osy vedlejší jako IJK a UVW. Pro určení správnosti os platí pravidlo pravé ruky (obr. 10). Palec ukazuje ve směru osy X , ukazováček ve směru Y a prostředníček je ve stejné ose jako je vřeteno stroje (osa rotace) a značí osu Z [1].

Souřadnicový systém je velmi důležitý, odvíjí se od něho celý program a řízení stroje. Klíčovou roli hraje pro nástroje, které se vůči souřadnicím pohybují, anebo se souřadnicový systém využívá pro měření nástrojů. Dle nutnosti lze souřadnicový systém měnit [1].

Určení souřadnicového systému záleží na programátorovi. Převážně se určuje na nej výhodnějším místě na obrobku a toto místo se nazývá nulový bod. Důležitou roli hraje kótování na výkrese. Člověk, který kreslí výkres, by měl předvídat a ulehčit práci programátorovi a kótovat výkres co nejjednodušeji, ale zároveň efektivně. V této fázi vznikají chyby z nepozornosti z pohledu programátora. Konstruktér výkresu může například kótovat z jednoho místa, tzv. od základny [1, 3].

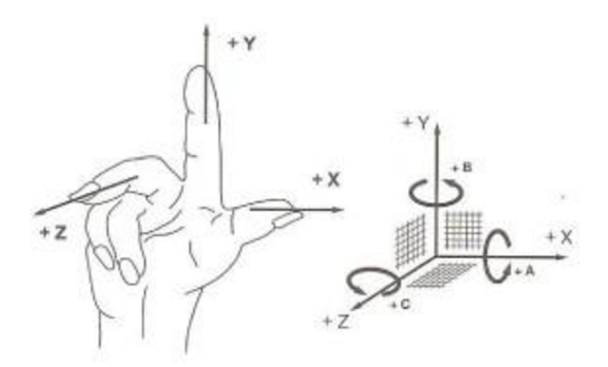

*Obrázek 10 Definování souřadnic, pravidlo pravé ruky [1 ]* 

#### **10.1 Důležité body na CNC strojích**

V této kapitole jsou sepsány důležité body na CNC strojích. Nejdůležitějším bodem je nulový bod, který se dále dělí dle použití. Od nulového bodu se odvíjí souřadnicový systém.

**M - Nulový bod stroje:** Tento bod je předepsán výrobcem CNC stroje. Jedná se o pevný bod, který se nedá měnit. U soustruhu a frézky se pozice M bodu liší. U soustruhuje to v ose rotace obrobku. U frézky to je jiné, tam je to v krajních polohách stolu v obou osách.

**W - Nulový bod obrobku:** W bod nastaví programátor za použití vhodné G funkce. Dle Stulpy (2015) se mohou provádět dvě možnosti: *,,a) posunutím souřadnicového systému; b) "naskrabnutím " nástrojem."* 

**R - Referenční bod stroje:** I tento bod je určen výrobcem. Hodnota vzdálenosti mezi nulovým bodem stroje a referenčním bodem je dána výrobcem a je uložena v řídicím systému stroje jako konstanta.

**P - Bod špičky nástroje:** Pro určení rádiusové a délkové korekce je tento bod nezbytný.

**F - Vztažný bod suportu nebo vřetene:** Bod F slouží pro vložení či výměnu nástroje.

**E - Nastavení nástroje:** Bod E se spojí s bodem F při upnutí. Jedná se o bod umístěný na držáku nástroje [3].

## **11 Korekce nástrojů**

Existují 2 druhy korekcí, respektive 3. Jedná se o délkovou a rádiusovou korekci, případně o výslednou korekci, která je superpozicí korekce délkové a rádiusové. Korekce nástrojů umožňuje užívat různé druhy nástrojů na identické obrysy. Zjednodušeně řečeno, každý nástroj má jiné parametry, a proto by různé nástroje ve stejném programu konaly odlišné dráhy. Jeden nástroj může mít větší počet korekcí. Korekci lze provádět přímo na stroji anebo to lze i mimo stroj za použití speciálních přístrojů [8].

#### **11.1 Délková korekce**

Korekce délková zjišťuje vzdálenosti nástrojů od vztažného bodu. Hodnota délky je důležitá pro řídicí systém. S délkou se pracuje při psaní programu, proto musí být hodnota změřena správně, aby nedocházelo k nárazu nástroje. Čili když dojde k výměně nástroje, tak musí nový nástroj po načtení korekcí být osou nebo špičkou ve stejné pozici souřadnicového systému [1].

Zápisy o délkové korekci nástrojů jsou zapsány v tabulce nástrojů v řídicím systému stroje. Jako příklad zápisu v programu může být T05D01. T05 znamená nástroj na pozici č. 5, D01 značí, že tento daný nástroj má korekci. Délková korekce se převážně používá na soustruhu a frézce [1].

#### **11.2 Rádiusová korekce**

Tento druhý typ korekce se nazývá rádiusová nebo někdy také poloměrová. Využívá se u všech nástrojů, protože je důležitá přesnost rozměrů. Stejně jako u délkové korekce je správně zjištěná rádiusová korekce velmi klíčová při výměně nástrojů.

Z názvu této korekce je již patrné, že daná korekce zajišťuje správnost průměrů nástrojů. Každý nástroj má jiný průměr, a proto při nesprávné korekci by se mohlo obrábět do chybných rozměrů. Na obrázku 11 je znázorněno obrábění bez rádiusové korekce. Poloha nástrojů je stejná, ale nástroj 2 má větší průměr, a proto obrábí více materiálu než nástroj 1 [3].

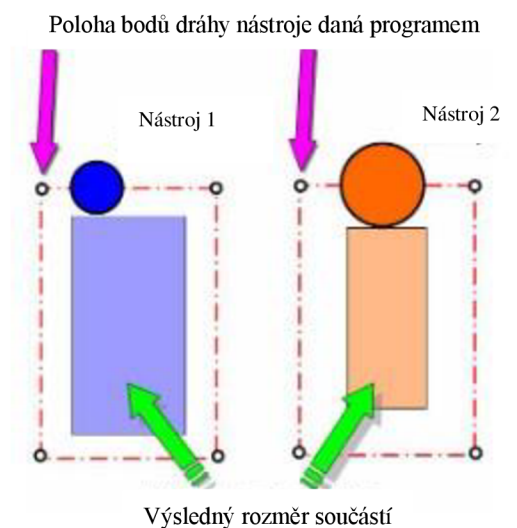

*Obrázek 11 Rozdílné rozměry obrobku bez použití rádiusové korekce [19]* 

## **12 Tvorba programu**

Pravděpodobně nejdůležitější věc spojená s CNC stroji. Spojuje všechny jednotlivé části stroje dohromady. Program se může psát ručně anebo se vygeneruje v CAM systému.

Samotný program tvoří bloky neboli věty, které jsou sestaveny ze slov. Je to číselné vyjádření různých úkonů stroje, před číselným vyjádřením je adresový znak. Jedno slovo znamená jeden příkaz. Často se uvádí na začátku programu textová poznámka, která se píše se závorkou. Řídicí systém text v závorkách přehlíží. Do textové poznámky programátoři většinou píší název programu, seznam nástrojů anebo také rozměry obrobku.

Před každým začátkem programu je dobré vědět základní informace, které se mohou u každého stroje lišit. V první řadě otáčky stroje. Každý stroj má maximální otáčky různé a proto je dobré si před psaním programu zjistit, jakými otáčky disponuje stroj, na který bude program posílán. Další podstatnou věcí jsou nástroje. Zjistit si předem, jaké jsou k dispozici nástroje v zásobníku. Svou roli hraje i velikost obrobku. Neméně podstatná věc je správné určení nulového bodu.

V tabulce 2 je souhrn nejčastěji používaných adres. Některá písmena abecedy zůstala volná. Výrobci je používají pro speciální příkazy dle RS [3].

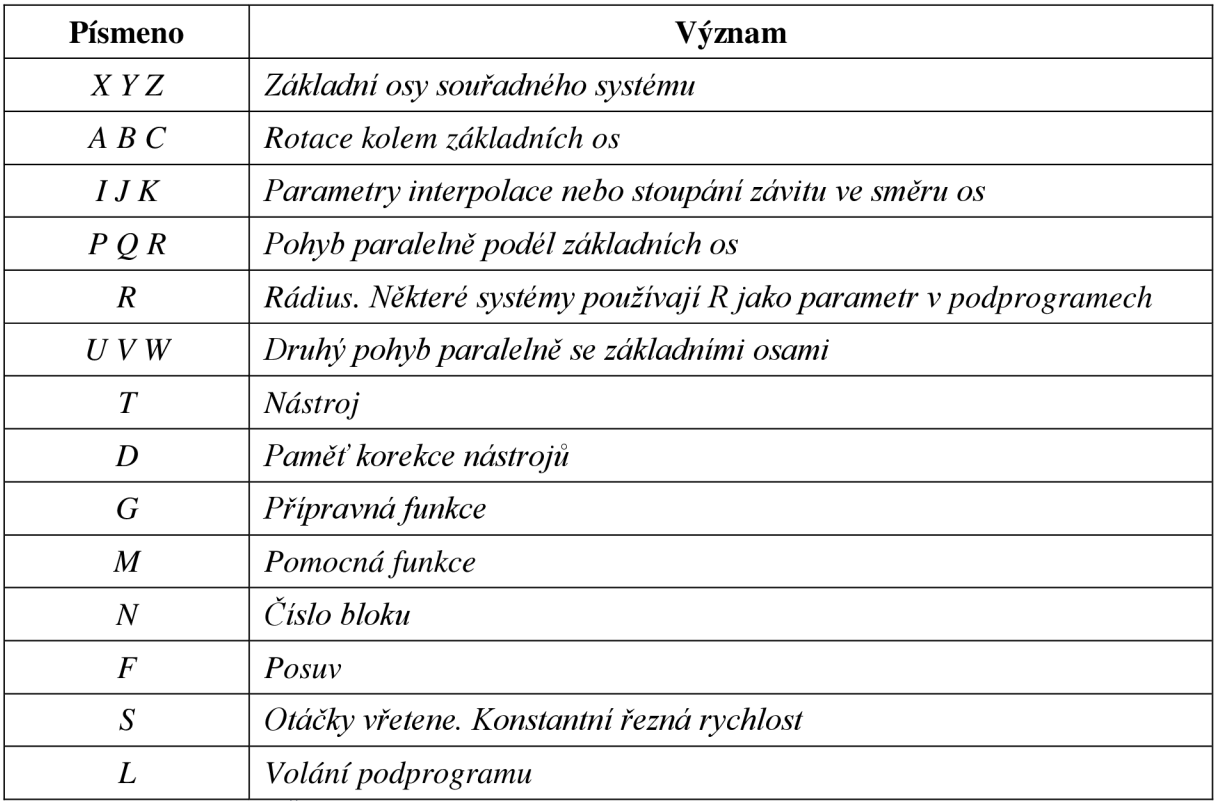

*Tabulka 2 Význam adres (Štulpa, 2015)* 

## **12.1 Absolutní programování**

Všechny rozměry a kóty se vztahují k nulovému bodu (obr. 12a), který určí programátor. Výhoda absolutního programování spočívá v přehlednosti. Minimalizují se zde chyby. Z pohledu kótování se jedná o kótování od základny [21].

#### **12.2 Přírůstkové programování**

Přírůstkové programování, někdy nazýváno inkrementální. Programuje se od posledního bodu (obr. 12b) a navazuje na předešlý bod nástroje. Vznikají zde chyby z nepřehlednosti. Na výkresech se takto značí řetězové kótování [21].

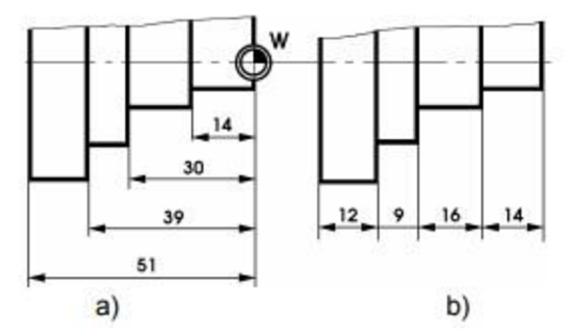

*Obrázek 12 Absolutní a přírůstkové souřadnice [21]* 

### **12.3 G funkce**

G funkce neboli přípravné funkce především slouží pro určení pohybu dráhy nástroje jako je rychloposuv či lineární nebo kruhová interpolace. G funkce jsou v rozmezí G00 až G99. V tabulce 3 jsou sepsány nejvíce využívané G funkce pro stroje od výrobce Haas. Každý výrobce má funkce trošku poupravené a může se stát, že na jednu funkci připadne více významů. G kódy se mohou vepisovat do programu ručně anebo se vytvoří v CAM systému [10].

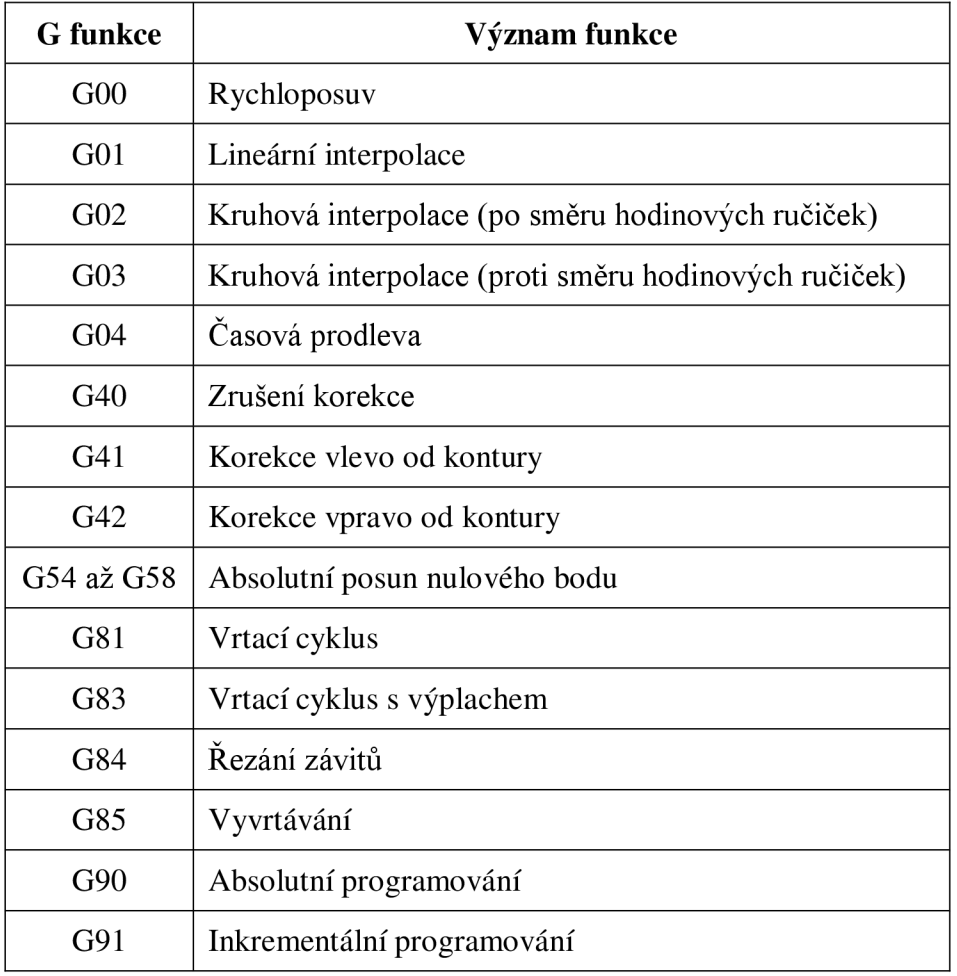

*Tabulka 3 Přehled G funkcí využívané v Haas systému [20]* 

## **12.4 M funkce**

Pomocné funkce. Zajišťují ovládání periferií stroje. M funkce slouží pro programový stop, zapnutí a vypnutí chladicí kapaliny či k výměně nástroje nebo konci programu. V tabulce 4 je souhrn M funkcí používané na CNC strojích značky Haas.

| <b>M</b> funkce | Význam funkce                                                                                        |
|-----------------|----------------------------------------------------------------------------------------------------|
| M <sub>00</sub> | Programový stop                                                                                      |
| M03             | Start otáček                                                                                         |
| M <sub>05</sub> | Stop otáček                                                                                          |
| M <sub>06</sub> | Výměna nástroje                                                                                      |
| M08             | Zapnutí chladicí kapaliny                                                                            |
| M09             | Vypnutí chladicí kapaliny                                                                            |
| M17             | Návrat z podprogramu                                                                                 |
| M30             | Konec programu<br>$T_{\text{other}}$ U <sub>n</sub> A Coulem M furted non the side studie United SON |

*Tabulka 4 Souhrn M funkcí používající stroje Haas [20]* 

### **12.5 Příklad programu**

V této kapitole je znázorněna část CNC programu, který byl vytvořen v softwaru Gibbscam. Program je vytvořen pro CNC stroj HAAS VF2SS s otáčkami 12 000 min<sup>-1</sup>. Pro ukázku frézování byla zvolena zkratka univerzity "CZU" viz obr. 13. Materiál polotovaru je slitina hliníku a rozměry jsou 100×10-200 mm. Nástroj je dvoubřitá válcová dokončovací fréza s průměrem 3 mm, materiál nástroje je monolitní karbid. Program je v tabulce 5 a je rozdělen do čtyř bloků.

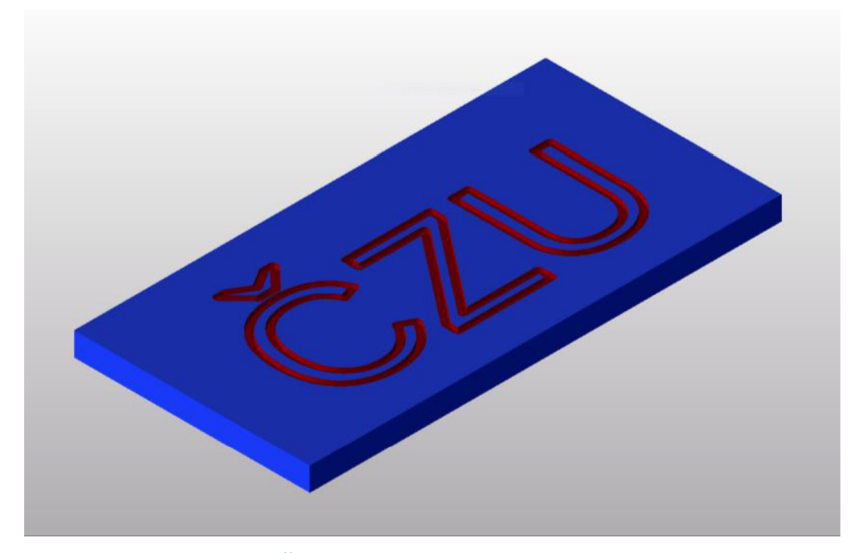

*Obrázek 13 Frézování ČZU [Zdroj vlastní]* 

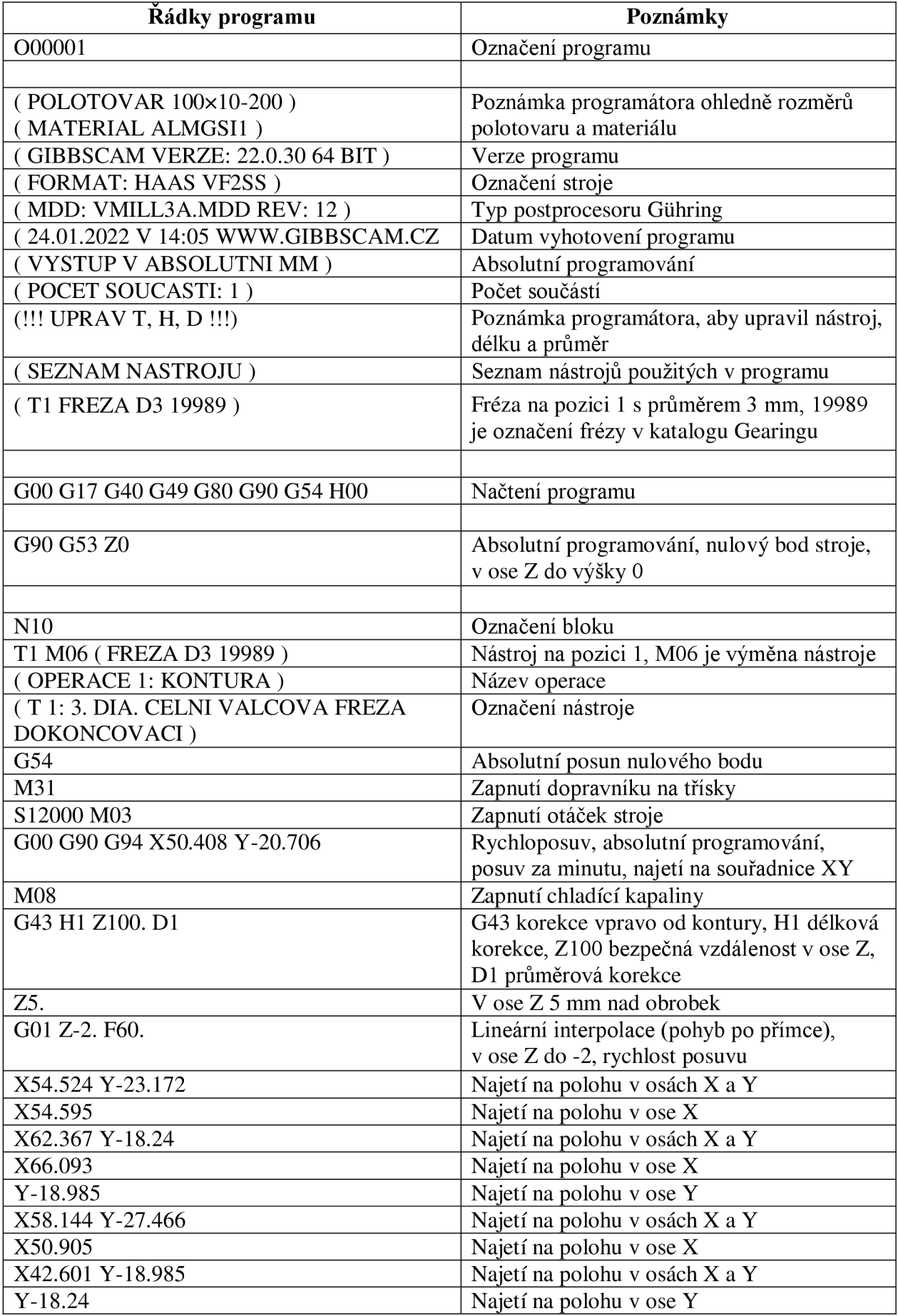

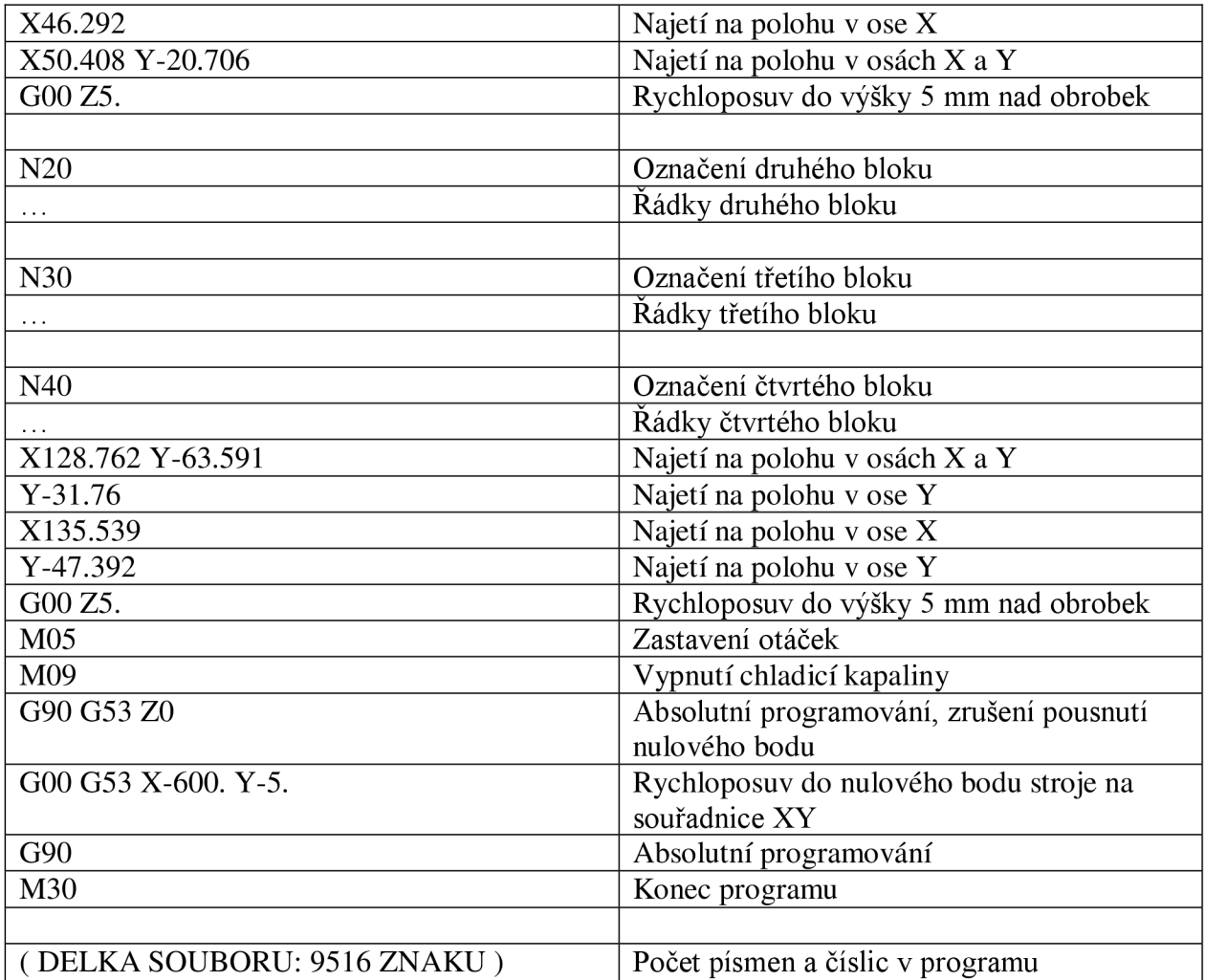

*Tabulka 5 Příklad programu [Zdroj vlastní]* 

## **13 CAD**

V českém překladu se jedná o počítačem podporovaný návrh. Jedná se o navrhování, konstruování nebo kreslení geometrických objektů. CAD je počítačový software, který nám zajistí vytvoření 3D modelu podle reálné předlohy či vytvoření úplně nových dílů. Informace o modelu jsou uloženy v aplikačně sestavené databázi, která se využívá k další práci s modelem [22].

C AD může mít 2 podoby. Dvourozměrnou podobu, což je uzavřená lomená čára, která tvoří profil modelu. Druhou podobou, více používanější, je modelování v 3D prostoru, které je lepší pro představivost. S modelem se dá otáčet ve všech směrech, což může být velice užitečné například v komunikaci se zákazníkem. Ve 3D prostoru se docílí totožného tvaru dle výkresu či přání zákazníka [22].

Konstruktér využívá celou řadu prvků při práci s modelem. Mezi základy modelování patří ruční kreslení skici nebo přímky, kružnice, křivky apod. Ze základních geometrických tvarů se může vysouvat, odebírat či rotovat kolem osy. Mezi další velmi využívané prvky se řadí zkosení, zaoblení, zrcadlení, lineární pole, skořepina, tažení po křivce nebo oříznutí a celá řada dalších prvků. Lze vymodelovat prakticky cokoli.

Výsledkem neboli výstupem z CAD systému je samotný model, který může sloužit k vizualizaci či k různým zkouškám a analýzám, které se na modelu dají praktikovat. Například jestli vydrží určitý typ namáhání či na jakých místech bude výrobek zdeformovaný aj. Neméně důležitým výstupem je sestava. Jedná se o spojení více modelů dohromady. Používá se pro výrobky, které jsou sestavené z více dílů. Jednotlivé modely se vymodelují každý zvlášť a následně se v sestavě spojí. Dalším výstupem je výkres. K výkresu také potřebujeme model, který se následně okótuje, předepíše se drsnost povrchu nebo případně se udělají řezy pro lepší orientaci apod. Všechny tyto výstupy se nazývají CAD data, která se mohou dále využít v CAM systému.

## **14 CAM**

Počítačem podporovaná výroba. V CAM prostředí pracuje programátor s daty z CAD systému a vytváří technologický postup daného výrobku s maximální efektivností. Výstupem je program, který se přehraje do CNC stroje. Program se nahraje na server podniku anebo se přenese pomocí přenosného disku.

CAM systém slouží jako simulace obrábění. Nadefinují se zde identické nástroje, které má obsluha CNC stroje reálně k dispozici. Předepíší se základní rozměry nástroje, materiál obrobku i nástroje, počet břitů nástroje aj. Zkrátka všechny údaje, které systém CAM vyžaduje, aby simulace měla stejné podmínky jako v reálné výrobě. Navolí se sled technologických operací jako např. soustružení nebo vrtání a spustí se simulace. V simulaci lze graficky vidět, na kterých místech se obrobek špatně obrobil. Časté chyby jsou například devadesáti stupňové rohy, kam se nástroj s rádiusem nedostane. Simulace také slouží k odhalení kolize nástroje s obrobkem či dalších chyb, které by byly na CNC stroji velmi nepříjemné a finančně náročné.

## **15 Implementace do výuky**

V této kapitole jsou sepsány myšlenky, které by mohly vést k zavedení problematiky CNC strojů do výuky na Technické fakultě do předmětu Základy strojírenské technologie.

Nejprve je důležité seznámení se sylabem předmětu Strojírenská technologie, který zajišťuje Katedra materiálu a strojírenské technologie. Výuka probíhá ve dvanácti týdnech, což není úplně velký časový úsek. Určitě by si tento předmět zasloužil více prostoru. Studenti získávají znalosti z technologií svařování, tváření, pájení, slévárenství či lepení anebo zpracování plastů. Ve výuce se studenti mohou také setkat s dílenským měřením a se základy teorie obrábění. Kompletní rozpis přednášek a cvičení je v tabulce 6.

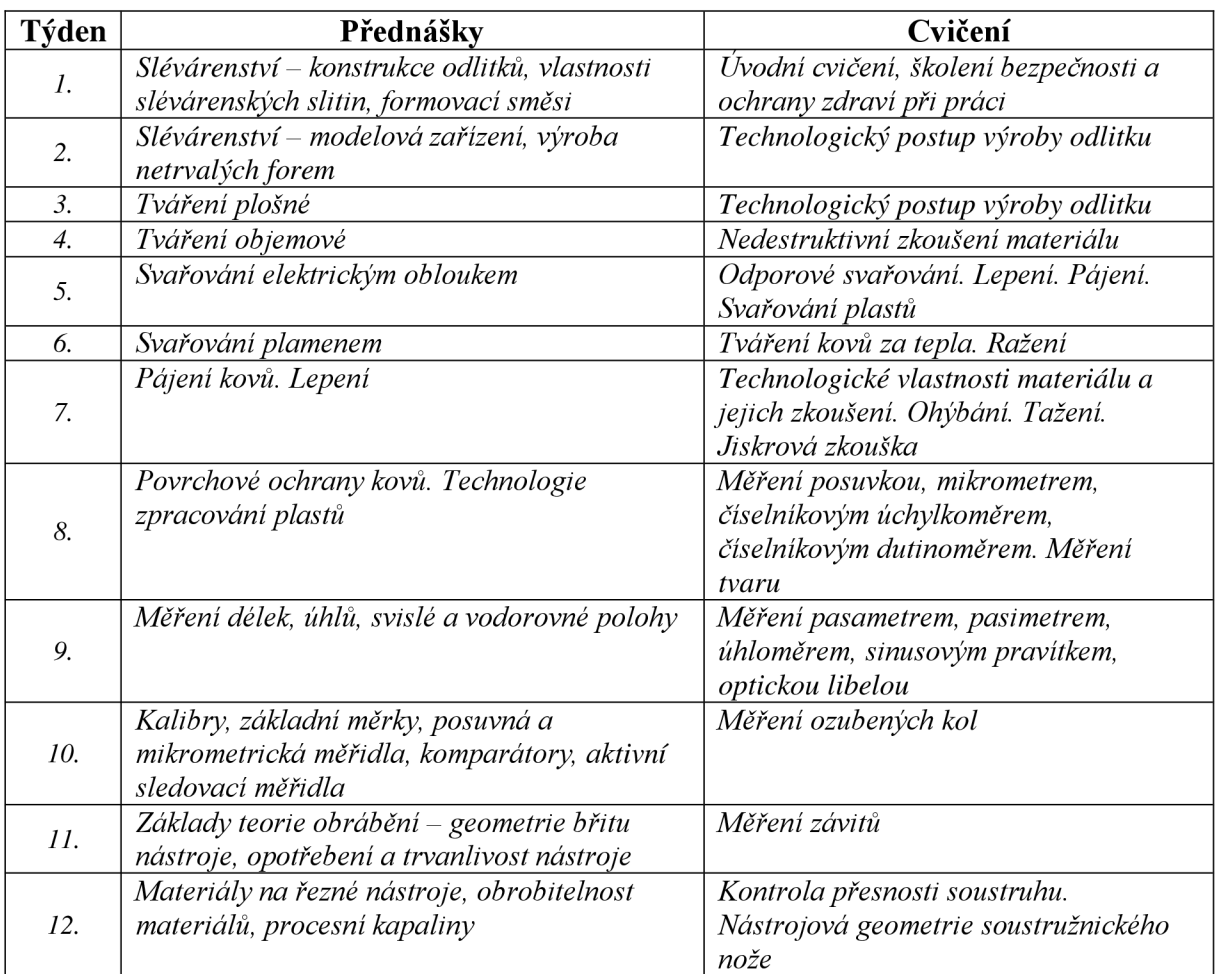

*Tabulka 6 Program výuky předmětu Základy strojírenské technologie [23]* 

Je zřejmé, že volného prostoru v programu výuky moc nezbývá. Nicméně považuji za vhodné vyčlenit prostor pro CNC programování, respektive pro CAD/CAM systémy.

Navrhoval bych vytvořit prostor pro přednášku, kde se studenti dozví základní informace o CNC strojích, CAD a CAM softwarech nebo programování. Studenti se také dozví, jak modelovat základní obrysy v CAD programu a postupně by si mohli na cvičení vyzkoušet i praktickou část - obrobení na stolní frézce.

Dále bych navrhoval pořídit programy pro 3D modelování, kde by si mohli studenti vyzkoušet navrhování v CAD programu, posléze se seznámit i s CAM systémem. Některé programy jsou pro školní výuku zcela zdarma. Níže je souhrn častých CAD/CAM programů vyučovaných na vysokých školách či odborných středních školách. Bylo vybráno 6 programů, z nichž 3 programy jsou pro školní účely zdarma a 3 programy mají licence zpoplatněné. Je nutné podotknout, že je těžké určit cenu placených licencí, protože záleží na mnoha aspektech. Ceny se dělají podle potřeb a přání zákazníků. Záleží především na počtu licencí, ty se mohou pohybovat od jednotek až po stovky licencí. Dalším kritériem je délka doby licence, která může být kvartální, roční anebo trvalá s pravidelnými aktualizacemi. Určitě jsou i jiné délky licencí, záleží na přání zákazníka, respektive univerzit. Neméně důležité jsou obsahy programů. Každý program má celou řadu verzí, kde se dají dokupovat moduly - aplikace, které podporují jiné funkce systému, někdy také nazýváno jako zásuvky. Zde záleží, co zákazník od programu vyžaduje. Některé programy nabízejí i tzv. studentské verze. To znamená, že studenti mají možnost si nainstalovat program i na svém počítači a mohou tak pracovat v programech z pohodlí domova. V neposlední řadě je důležité, u jaké firmy je poptáno, každý distributor licencí má jiné podmínky.

**SolidWorks** (poptáno ve firmě 3E engineering Praha)

- CAD + CAM na 2,5 osé obrábění
- Cena se nedá jednoznačně určit. Poslední zakázka byla na brněnskou univerzitu, 200 licencí za 81 000 Kč
- Trvalá licence + zpoplatněné aktualizace
- CAD + CAM na 5ti osé obrábění
- 20 licencí za 15 000 Kč
- Trvalá licence + zpoplatněné aktualizace

**SolidWorks** (poptáno na střední odborné škole strojírenské v Kolíně, dodává tam také 3E engineering Praha)

- 100 licencí po školní síti
- 300 studentských licencí
- Celkem 19 000 Kč za roční licence

**Creo** (poptáno ve firmě AV ENGINEERING)

• Univerzitní verze programu

• Orientační cena pro 500 licencí 90 000 Kč

**Catia** (poptáno ve firmě Dytron)

- Cena se nedá jednoznačně určit, záleží na počtu licencí a dalších podmínkách
- Obecně je ale Catia hodně drahá
- Nabízejí množstevní slevy až 90 %
- Nespočet modulů, prodávají verze programu v balíčkách S, M, L, XL
- Využívá se na univerzitě Tomáše Bati ve Zlíně, na Technické univerzitě v Ostravě a také na ČVUT v Praze

**GibsCAM** (poptáno u technology-support)

• Pro školní využití na území ČR licence zdarma

**Inventor** (poptáno u Arkance systems)

- Od roku 2014 pro školní využití licence zdarma
- Základní roční licence stojí jinak 60 000 Kč

**Fusion 360** (poptáno u Arkance systems)

- Pro školní využití licence zdarma
- Základní roční licence je jinak za 10 000 Kč
- Velká výhoda v cloudovém úložišti. Přes který probíhají i náročné výpočty, čímž se nezatěžuje vlastní počítač

Jak již bylo výše zmíněno, některé programy nabízejí i studentské verze. Je to velká výhoda. Studenti mohou s CAD programem pracovat dle svých možností na vlastním počítači. Stačilo by se naučit ve škole drobné základy a dále by mohli studenti pracovat v rámci samostudia či dle návodů nebo výukových videí.

Studenti by si mohli vyzkoušet jednak modelování v programech, ale také by si mohli vyzkoušet i praktickou část. Nejprve by si vymodelovali jednoduchý model. Jako polotovar by stačila plastová destička a v ní pomocí textury v CAD programu napsat libovolnou zkratku či číslice. Nebo pro zdatnější jedince narýsovat oblíbené logo či znak týmu (viz obr. 14) a s přispěním vyučujícího by vytvořili program, který by se poslal na stroj. Ať už na

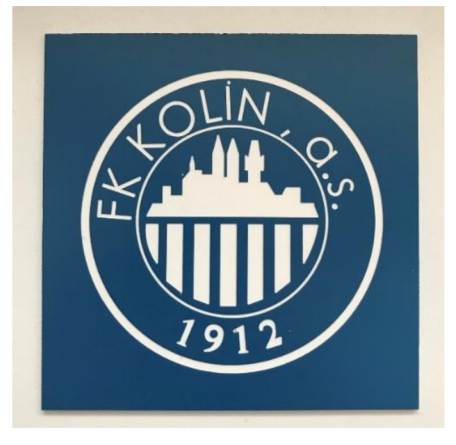

*Obrázek 14 Hotové obrobené logo [Zdroj vlastní]* 

samotný CNC stroj anebo na stolní frézku (viz obr. 15), která je k dispozici na Technické fakultě.

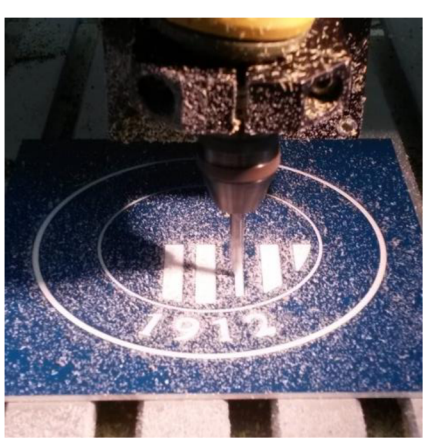

*Obrázek 15 Proces gravírovaní loga [Zdroj vlastní]* 

## **15.1 Vzdělávací cíle**

Pro naplnění přínosu byly vytyčeny následující dílčí cíle:

- Teoretické znalosti z problematiky CNC strojů a jejich programování
- Porozumění terminologii
- Praktické znalosti s CAD programem
- Základní znalosti z CAM systému
- Možnost si obrobit svůj obrobek

## **15.2 SWOT analýza**

V této podkapitole je vytvořena SWOT analýza pro program SolidWorks a jeho implementaci. Výčet silných a slabých stránek, příležitostí a hrozeb je znázorněn v tabulce 7.

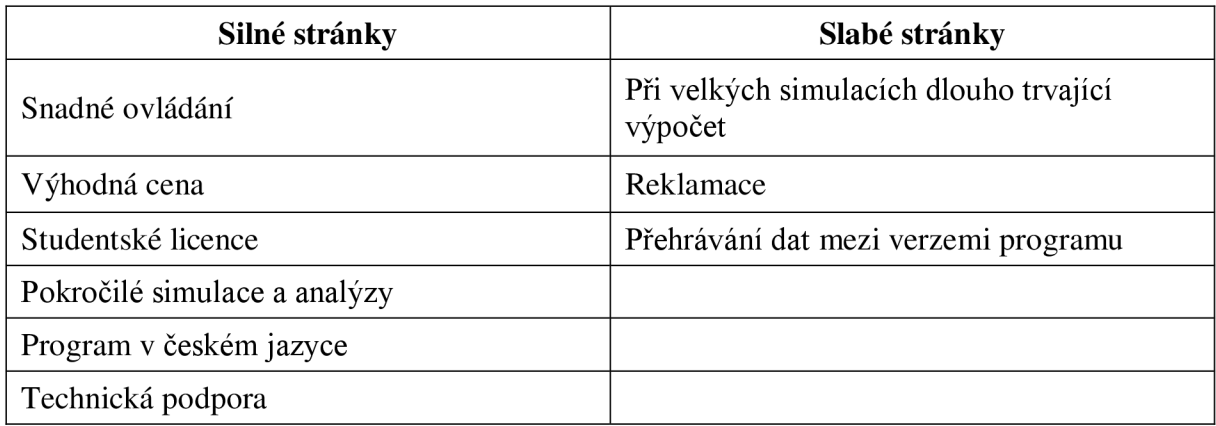

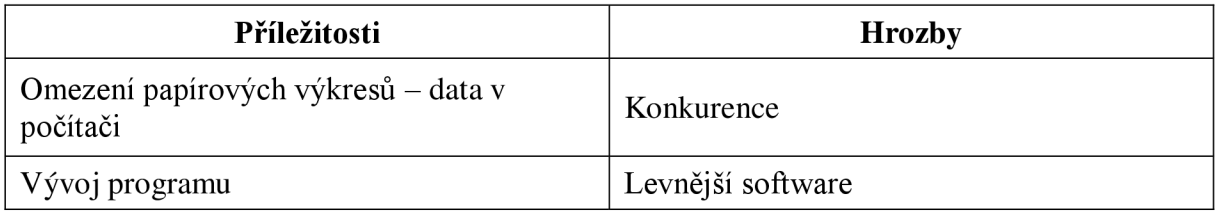

*Tabulka 7 SWOT analýza SolidWorks* 

## **Silné stránky**

- **Snadné ovládání:** Snadné a intuitivní ovládání, nejsou nutná dlouhá školení. Možnost zapnout si nápovědy.
- **Výhodná cena:** Mezi placenými programy je to ta levnější varianta, ale cena se nedá přesně určit.
- **Studentské licence:** Studenti mají možnost si nainstalovat na vlastní počítač studentskou verzi softwaru.
- **Pokročilé simulace a analýzy:** Nástroje pro konstrukční a pohybové analýzy. Simulace chování produktu při reálných podmínkách.
- **Program v českém jazyce:** Velká výhoda. S anglickou verzí by mohli mít uživatelé problémy s odbornou terminologií.
- **Technická podpora:** Řešena na několika úrovních telefonická podpora, online podpora či vzdálená správa.

### **Slabé stránky**

- **Při velkých simulacích dlouho trvající výpočet:** Při zadání náročné simulace je dlouhý výpočet, někdy program přestane pracovat.
- **Reklamace:** Je prodávána licence, nikoli celý software, takže reklamace je složitá.
- **Přehrávání dat mezi verzemi programu:** Data z novějších verzí programu mají problém při načtení na starších verzích softwaru.

## **Příležitosti**

- **Omezení papírových výkresů data v počítači:** V dnešní digitální době je možnost omezení papírových výkresů, kdy si dělník přehraje výkres na počítači.
- **Vývoj programu:** Program se neustále vyvíjí, opravují se chyby a vymýšlejí se nové možnosti.

## **Hrozby**

- **Konkurence:** Na trhu je opravdu velká konkurence, záleží na podmínkách zákazníka, co vyžaduje od programu.
- **Levnější software:** Existuje celá řada dalších programů a s nimi i levnější cenové možnosti, některé programy jsou pro školní využití zdarma.

## **16 Závěr**

Tato práce byla zaměřena na shromáždění poznatků z problematiky CNC strojů a jejich programování. V úvodu práce je popsán význam CNC stroje a základní terminologie spojená s CNC stroji. Dále se autor zabýval historií a vývojem této části strojírenství. V dalších kapitolách byly popsány konkrétní části CNC stroje či rozdělení CNC strojů a jejich výhody a nevýhody. Kapitola osmá se zabývala technologickými operacemi jako například soustružení, vrtání anebo broušení. Největší prostor v této práci dostalo programování CNC strojů. Mezi dílčí kapitoly programování patří: souřadnicový systém, korekce nástrojů, G a M funkce. Programování bylo zakončeno názornou ukázkou programu, kde v CAM systému proběhla simulace frézování zkratky České zemědělské univerzity do hliníkové destičky. V posledních dvou kapitolách teoretické části byly vysvětleny pojmy CAD a CAM .

V závěrečné části práce byl věnován prostor implementaci CNC strojů a jejich programování do výuky na Technické fakultě do předmětu Základy strojírenské technologie. Autor zanalyzoval různé varianty CAD/CAM programů na trhu v České republice. U šesti dotázaných programů (SolidWorks, Creo, Catia, Gibscam, Inventor a Fusion 360), z nichž SolidWorks, Creo a Catia jsou zpoplatněné a zbylé 3 programy jsou pro školní využití zcela zdarma, bylo zjištěno, že cena u placených programů se nedá přesně určit. Záleží u toho na spoustě aspektů, jako například počet licencí či délka licence. Obchodní zástupci oslovených firem nebyli schopni říci ani orientační cenu například na 100 licencí, protože také záleží na obsahu programu a co od daného programu zákazník očekává. Čili určení ceny programu je velice složité.

Při pořízení CAD/CAM programu byl navržen návrh na implementaci do výuky. Studenti by si vyzkoušeli základní modelování v CAD programu. Při pořízení studentských verzí programu by byla možnost v programech pokračovat i v rámci samostudia, případně by si studenti vyzkoušeli i praktickou část, a to obrobení svého obrobku, buď na CNC stroji či na stolní frézce. V závěru kapitoly byla vytvořena SWOT analýza na software SolidWorks.

Hlavním zdrojem informací byly odborné knihy se zaměřením na strojírenství a programování CNC strojů. Dalšími zdroji byly odborné práce, technické články a také webové stránky.

V dnešní době modernizace, automatizace a robotizace je velmi pravděpodobné, že CNC stroje, CAD a CAM programy se budou ještě více vyvíjet a že CNC stroje se budou v průmyslu uplatňovat stále častěji.

29

## **17 Použitá literatura**

[I] ŠTULPA, Miloslav. CNC Programování obráběcích strojů. Praha, 2015. ISBN 978-80- 247-5269-3.

[2] MAREK, Jiří a kolektiv. Konstrukce CNC obráběcích strojů. Praha, 2010. ISBN 978-80- 254-7980-3.

[3] ŠTULPA, Miloslav. CNC obráběcí stroje a jejich programování. Praha, 2006. ISBN 978- 80-7300-207-7.

[4] MANA , Marek. Řídící systém CNC strojů a možnosti využití: bakalářská práce. Vysoké technické učení v Brně, 2012. 47 s.

[5] RAS A Jaroslav, GABRIEL, V. Strojírenská technologie 3: Metody, stroje a nástroje pro obrábění. Praha, 2005. ISBN 80-7183-337-1.

[6] SOVA, František. Technologie obrábění a montáže. Plzeň, 2001. ISBN 80-7082-823-4.

[7] KOCMAN , Karel a Jaroslav PROKOP. Technologie obrábění. Brno, 2005. ISBN 80-214- 3068-0.

[8] TECHNICKÝTÝDENÍK [online], [cit. 2021-11-15]. Dostupné z: [https://www.technickytydenik.cz/rubriky/priklady-z-programovani-ridici-system](https://www.technickytydenik.cz/rubriky/priklady-z-programovani-ridici-system-)fanuc/nebojte-se-fanuc-programovani-seznamte-se-s-cnc-systemy-bez-hranic-v 47631 .html

[9] KEYENCE: What is Surface Roughness? [online], [cit. 2021-11-15]. Dostupné z: https://www.keyence.com/ss/products/microscope/roughness/line/

[10] RIDA, T.Farouki, Guo-Feng YUANA a Yuana GUO-FENG. International Journal of Machine Tools and Manufacture: G codes for the specification of Pythagorean-hodograph tool paths and associated feedrate functions on open-architecture CNC machines [online]. 1999, 123-142 [cit. 2021-11-17]. Dostupné z: [https://www-sciencedirect](https://www-sciencedirect-)[com.infozdroje.czu.ez/science/article/pii/S0890695598000182#!](http://com.infozdroje.czu.ez/science/article/pii/S0890695598000182%23)

[II] TEXIMP [online], [cit. 2021-10-31]. Dostupné z: <https://www.teximp.com/cz/product/dt>series/

[12] HAAS CNC: CNC obrábění je složité. Vaše řízení nemusí, [online], [cit. 2021-10-31]. Dostupné z: <https://www.haascnc.com/cs/productivity/control.html>

[13] I-NÁSTROJE: Soustružnické nože [online], [cit. 2021-11-13]. Dostupné z: <https://www.i-nastroje.cz/soustruznicke-a-jine-noze>

[14] WEBSHOP.SCHACHERMAYER [online]. [cit. 2021-11-13]. Dostupné z: [https://webshop.schachermayer.com/cat/cs-CZ/product/roehm-3-soustruznicke-sklicidlo-315](https://webshop.schachermayer.com/cat/cs-CZ/product/roehm-3-soustruznicke-sklicidlo-315-) mm-typ-zs-600-din6350-celisti-stred-upinani/109917714

[15] NAKOL [online]. [cit. 2021-11-14]. Dostupné z: [https://www.nakol.cz/freza-valcova](https://www.nakol.cz/freza-valcova-)celni-630973-jemnozuba

[16] HOME.TISCALI: Frézky a frézování – názvosloví, způsoby práce a použití nástrojů [online], [cit. 2021-10-31]. Dostupné z: <http://home.tiscali.cz/novyl/praxes3.htm>

[17] SOUSVODNANY: Broušení [online], [cit. 2021-10-31]. Dostupné z: [https://www.sousvodnany.cz/zet/File/drop/odv s](https://www.sousvodnany.cz/zet/File/drop/odv) 2 a 1 03-1 brouseni i. nastroje-1610093293.pdf

[18] SPS-PROSEK: Struktura povrchu [online], [cit. 2021-11-15]. Dostupné z: <http://www.sps-prosek.ez/soubory/M/TD/TD-struktura>povrchu.pdf

[19] KŘÍŽ, Petr. Využití a rozdělení CNC obráběcích strojů: bakalářská práce, Brno. 2011 [2021-11-15]

[20] Střední průmyslová škola strojírenská a jazyková škola s právem státní zkoušky Kolín. Obor strojírenství. Předmět Strojírenská technologie, vyučující Ing. František Obešlo.

[21] ADAMEC, Jaromír a Šárka TICHÁ. PROGRAMOVÁNÍ CNC SYSTÉMU EMCOTRONIC TM02 - SOUSTRUŽENÍ [online]. Ostrava, 2008 [cit. 2021-11-23]. ISBN 978-80-248-1915-0.

[22] PETERKA, Josef a Alexander JANÁČ. CAD/CAM systémy. Bratislava, 2002. ISBN 80-227-1685-5.

[23] Sylabus předmětu Základy strojírenské technologie, Technická fakulta ČZU. [cit. 2022-  $2 - 11$ ].

## **18 Seznam obrázků**

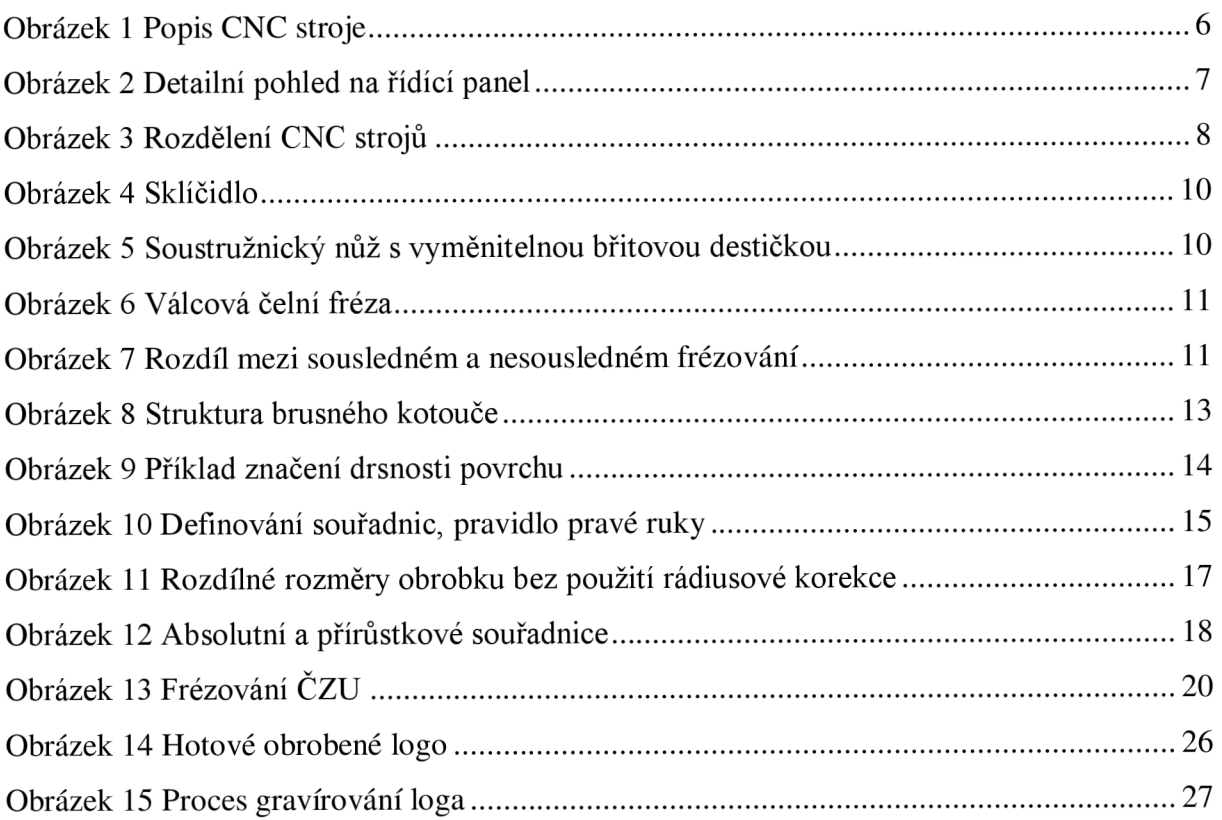

## **19 Seznam tabulek**

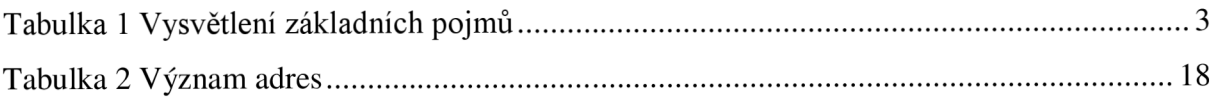

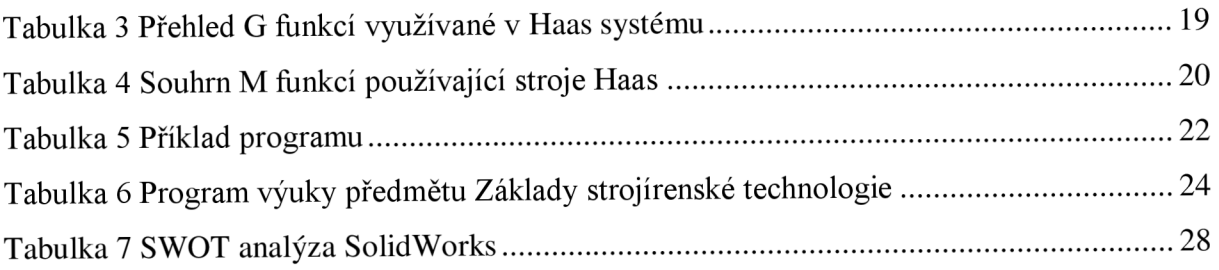

## **20 Seznam rovnic**

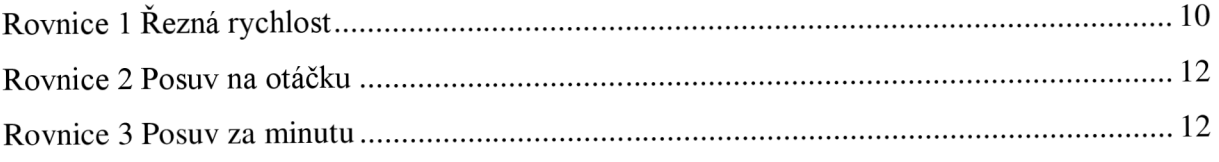